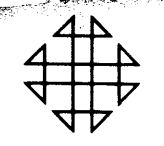

# 1620 GENERAL PROGRAM LIBRARY

**DEMOPAK** 

A Functional Demonstration of the IBM 1620

 $11.0.029$ 

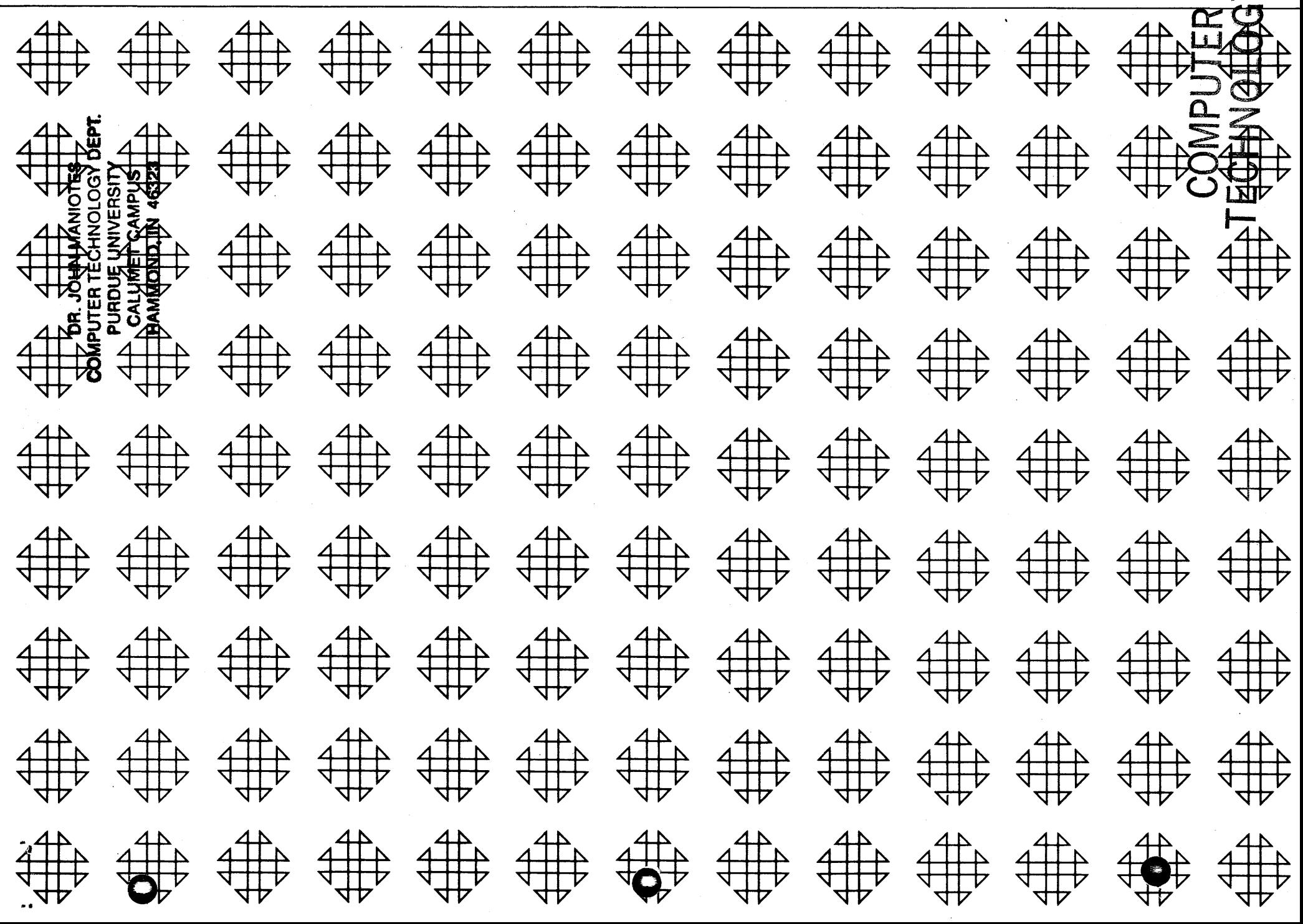

DEMOPAK A Functional Demonstration of the IBM 1620

 $\mathcal{V}$ 

o

Ray Peck Bill Olmo Dave Montgomery

## Direct Inquiries to: W. J. Olmo IBM Corporation 340 Market Street San Francisco California

# DECK KEY

o o

 $\mathbf{t}$  $\sim$ 

- 1. Object Deck
- 2. Input Data Sec. 8
- \* 3. Source Deck

\* This deck will be forwarded only when specifically requested.

 $\sim$  3

Modifications or revisions to this program, as they occur, will be announced in the appropriate Catalog of Programs for IBM Data Processing Systems. When such an announcement occurs, users should order a complete new program from the Program Information Department.

 $\overline{\phantom{a}}$ 

 $\lambda$ 

VIII. COMBINATION OF EFFECTS 30

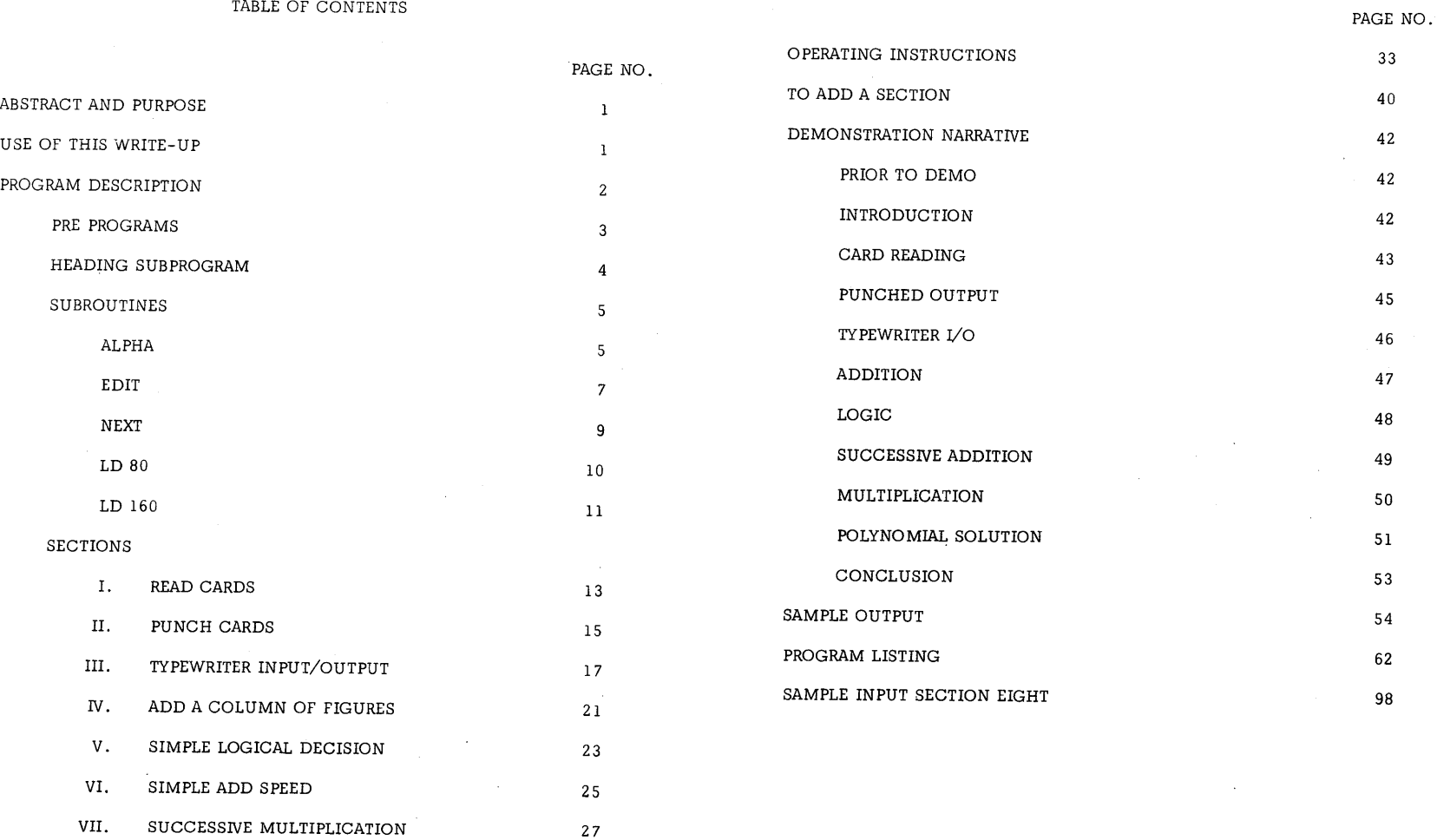

\$:

 $\overline{1}$ 

DEMOPAK - A Functional Demonstration of the IBM 1620

Author: Ray Peck

Bill Olmo Dave Montgomery

Direct Inquiries to: W. J. Olmo IBM Corporation 340 Market Street San Francisco, California

A. Purpose/Description: DEMOPAK is designed to be used as an introductory demonstration of various 1620 functions and to provide a background for the demonstration of programming systems and production programs.

<sup>o</sup>o

B. Method: The program is divided into sections, each of which is a complete program which will type a heading and, if program switch 3 is on, a set of operating instructions. The section then comes to a halt and is executed by depressing START. Upon completion the program returns to the initial halt and is ready to be executed again. Program switches 1 and 2 are used in some sections to stop the operation, alter logic, or provide optional input or output.

When the demonstration of any section is complete the operator depresses RESET, INSERT, RELEASE, and START to proceed to the next demonstration section. By INSERTING the correct branch the operator can return to any section or change the sequence of section.

- C. Restrictions and Range: N/A
- D. Accuracy: N/A
- E. Machine Configuration: DEMOPAK requires only the basic 1620 card system, no special features.
- F. Program Requirements: N/A
- G. Source Language: The program is written in  $1620/1710$  SPS (1620-SP-020).
- H. Program Execution Time: It requires 30 to 50 minutes to run.
- 1. Check-Out Status: N/ A
- J. Sample Problem Running Time: N/A
- K. Comments: In order to 'intelligently present DEMOPAK, the demonstrator should read:

Operating Instructions Page 33

Demonstration Narrative Page 42

This program and its documentation were written by an IBM employee. It was developed for a specific purpose and submitted for general

 $\mathbf{I}$ 

distribution to interested parties in the hope that it might prove helpful to other members of the data processing community. The program and its documentation are essentially in the author's original form. IBM serves as the distribution agency in supplying this program. Questions concerning the use of the program should be directed to the author's attention.

**It)...** 1

 $\circ$ 

#### PROGRAM DESCRIPTION

 $\ddot{ }$ 

DEMOPAK is designed to demonstrate various features *in* the 1620 system. *Eight* sections are *included in this* package. The reader may add a ninth to meet the needs of the group to whom the demo is *being* presented, or delete any section. Each section is written in 1620/1710 SPS (1620- SP-020). The SPS condensed deck is then added to DEMOPAK after removing the first two cards and the last seven cards. Each section is allotted 1800 positions of memory as shown:

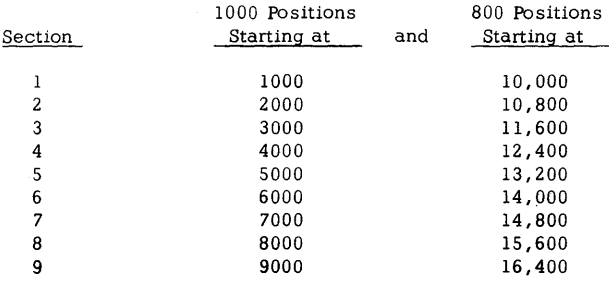

#### CONTENTS OF THE DECK

## DECK I

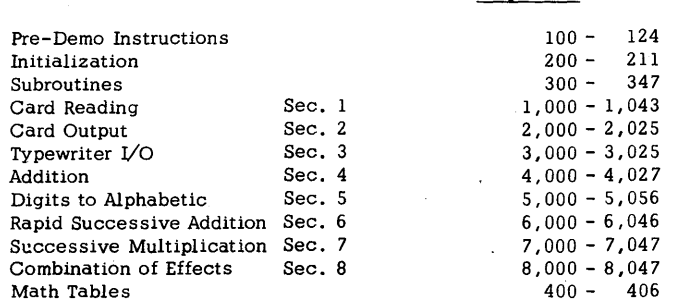

Seq. No.

It should be noted that the Pre-Demo Instructions may be removed if desired.

 $\circ$   $\circ$ 

-2-

## DECK II

## Typical input data for Section 8

DEMOPAK contains two pre-programs *which* are overloaded by the main program.

The first is the section *giving* pre-demo instructions. After the first few cards have been read a message is typed saying SW 3 ON for pre-demo instructions. The operator then has the option of getting margin and tab stop information.

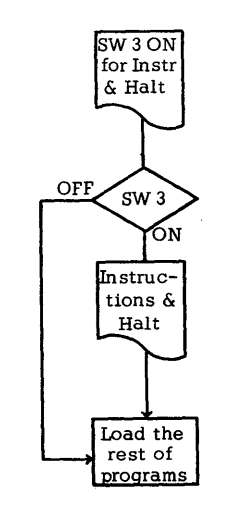

-3-

 $\mathcal{G}_{\mathcal{C}}$ 

 $\Theta$  ,  $\vdots$ 

 $\ddot{\phantom{0}}$ 

The second is the initialization program. This does two things. First, it clears flags from all the thousands positions and second, it sets up a field of four record marks.

o

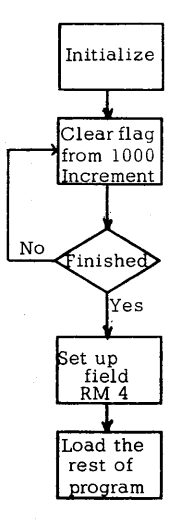

DEMOPAK starts by executing the Demonstration Heading subprogram. This program prints the heading, operating instructions and the starting position of the sections being demonstrated.

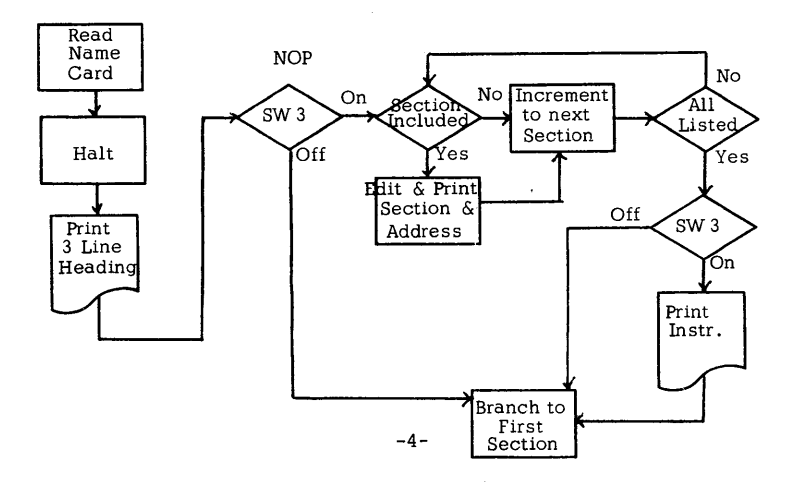

There are several subroutines used in DEMOPAK. They are:

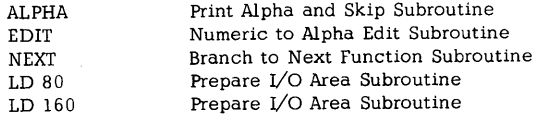

## ALPHA Subroutine:

The purpose of this subroutine is to print messages and return the carriage of the typewriter.

The linkage is:

#### BTM ALPHA,XXXXX

where XXXXX is the label of the first line to be printed.

The instructions are in the form:

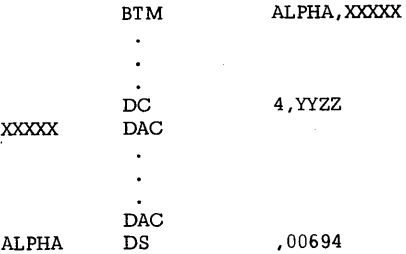

where YY is the number of lines to be typed and ZZ is the number of times the carriage is to be returned after each line. Each line as defined by its DAC must be terminated by a record mark.

This subroutine can also be used to return the carriage of the typewriter in this manner:

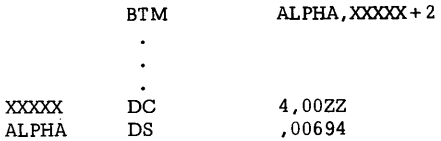

-5-

where ZZ is again the number of carriage returns.

 $\lambda$ 

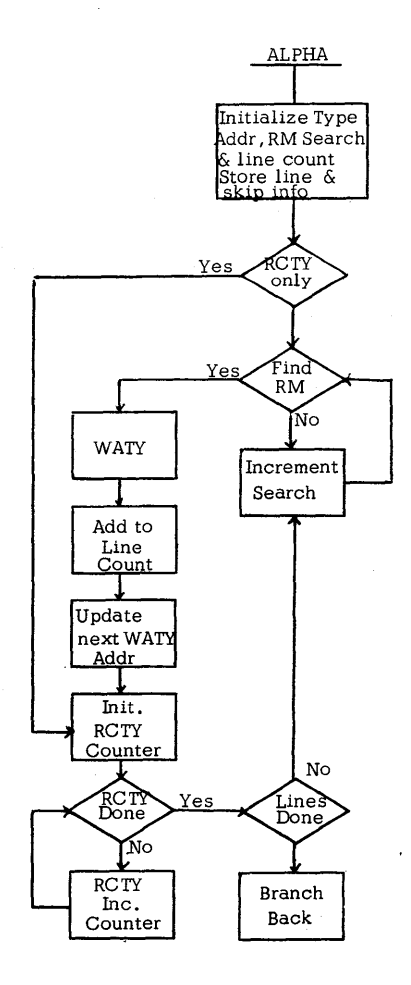

## EDIT Subroutine:

The purpose of this subroutine is to simulate the Transfer Numerical Fill command and to edit out high order zeroes.

The linkage is:

 $12$ 

BTM EDIT,XXXXX

where XXXXX is the address of the field to be edited. The instruction will be in the form:

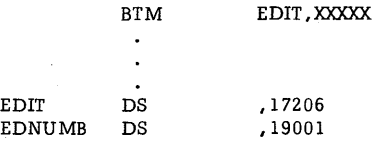

The results, with a leading minus sign for negative data and a trailing record mark, will be stored at EDNUMB. Typical instructions will then be:

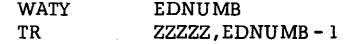

The number of spaces required for the edited number is  $2 * (Y+1)$ , where Y is the length of the field being edited.

-6-

 $\circ$  c

 $\Theta$ 

 $\mathcal{L}$ 

.<br>. .

 $/5$ 

 $\epsilon$  is given

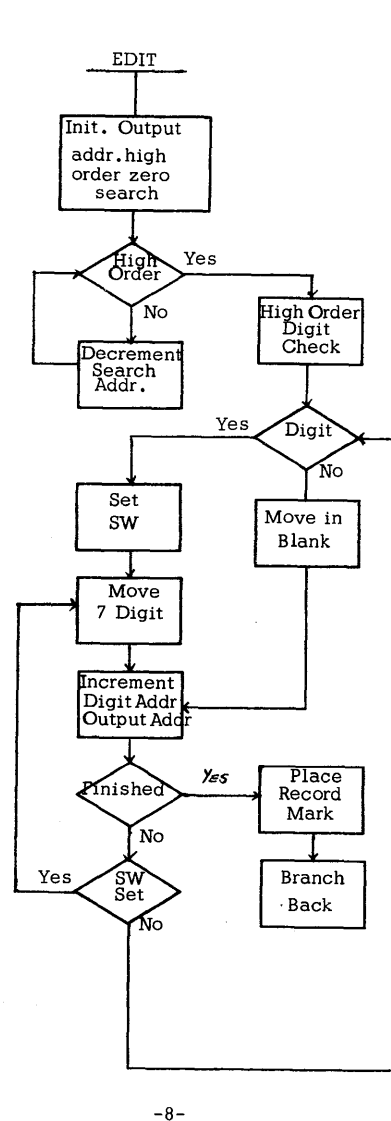

 $\pmb{\mathsf{s}}$ 

 $\sim$ 

o

 $\overline{\phantom{a}}$ 

# NEXT Subroutine:

The purpose of this subroutine is to give an automatic branch to the next section when RESET, INSERT, RELEASE and START are depressed in that order.

The linkage is:

## BTM NEXT,XXXX

where XXXX is the thousands position where the present section starts.

The instruction will be in the form:

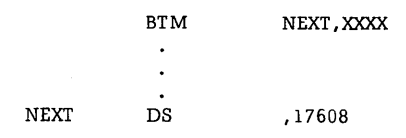

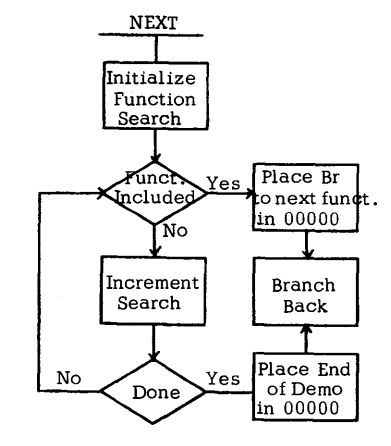

-9-

 $\pm k^2$ 

## LD 80 Subroutine:

The purpose of this subroutine is to set the input/output area, the last eighty positions of storage, to any desired character.

The linkage is:

.-......,

o

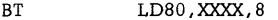

where XXXX are the digits to be set in storage. The instructions will be in the form:

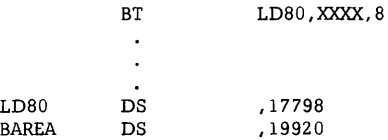

where BAREA is the label used for the last 80 storage positions. If it is desired to set the area to record marks we use:

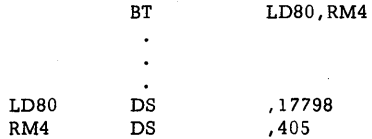

where RM4 is a field of four record marks.

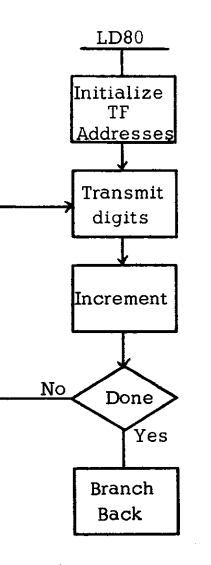

## LD 160 Subroutine:

This is actually the same subroutine as the LD 80 except it sets the last one hundred sixty positions of storage.

The linkage is:

/' 6

 $\Theta$ 

#### BTM LD160,XXXX,8

where XXXX are the digits to be set in storage. The instructions will be in the form:

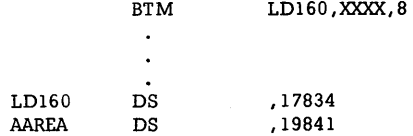

where AAREA is the label given to the last 160 positions of storage.

 $\bigodot$ 

**17** 

 $\cdot$   $\cdot$ 

-11-

-10-

o

ă.

/0/  $\prime$ 

## SECTION I - READ CARDS

- A. Purpose to illustrate
	- 1) Card read speed
	- 2) Typewriter as message station
- B. Input cards in read unit
- C. Output - typed message stating number of cards read
- D. Processing

o

//

- 1) Cards are read.
- 2) Switches are interrogated to determine when card reading should end.
- E. Demonstration Procedure and Significant Points
	- 1) Place over 1000 cards in the card reader, SW 1 and 2 OFF.
	- 2) Depress START and READER START.
	- 3) Identify the various components of the 1620 system, explain the idea of a stored program and answer any questions.
	- 4) After 1000 cards have been read reading will stop and a message will be typed out.
	- 5) To show that the cards are counted as read depress START and after several cards have been read tum SW 1 ON.
	- 6) Reload the card read hopper; point out the read speed is 250 cards per minute. Tum Switch 2 on and depress START.
	- 7) A message will be typed out to check the time when ready depress START and get a timed run of 125 cards.

-13-

8) Any of the above steps may be repeated.

- 12 -

DEMOPAK contains eight sections. The description of these sections follows, with the format:

A. Purpose

o

- B. Input
- c. Output
- D. Processing
- E. Demonstration Procedure and Significant Points
- F. Block Diagram

### SECTION II - PUNCH CARDS

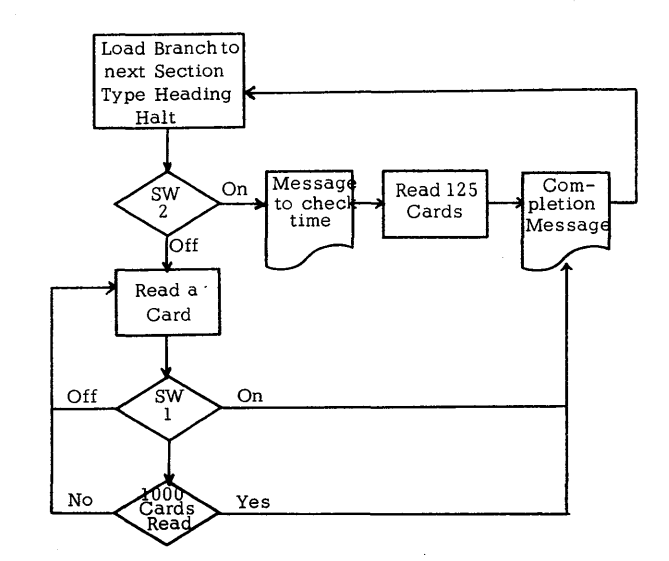

-14-

F.

 $\bf{\bf{\nabla}}$ 

- A. Purpose to illustrate
	- 1) Punch speed
	- 2) Typewriter as message station
	- 3) Ability to generate random numbers
- B. Input blank cards in punch unit
- C. Output
	- 1) With SW 2 ON 125 data cards containing two random numbers each
	- 2) When SW 1 is turned ON data cards, up to time of turning SW on, with two random numbers
	- 3) Error message
- D. Processing
	- 1) Test for correct switch settings.
	- 2) Multiply two numbers picking parts of the product as random numbers.
	- 3) Punch cards containing random numbers.
- E. Demonstration Procedure and Significant Points
	- 1) Depress START and PUNCH START.
	- 2) Cards are now being punched at the rate of 125 cards per minute.
	- 3) Turn SW 1 ON to stop punching.
	- 4) Depress NON-PROCESS RUNOUT on punch unit but do not remove the two blank cards.

 $\bigodot$ 

 $2/$ 

 $\hat{\omega}$ 

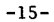

 $20$ 

 $\bigcirc$ 

 $\bullet$ 

- 5) Repeat procedure with SW 2 ON, SW 1 OFF and time output.
- 6) Repeat procedure with both SW 1 and SW 2 ON.
- 7) 80-80 list the output cards and point out that two random numbers have been generated in each card.
- 8) Point out that the punch unit runs at top speed while these calculations are gOing on; this demonstrates the buffered punch unit.

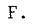

o

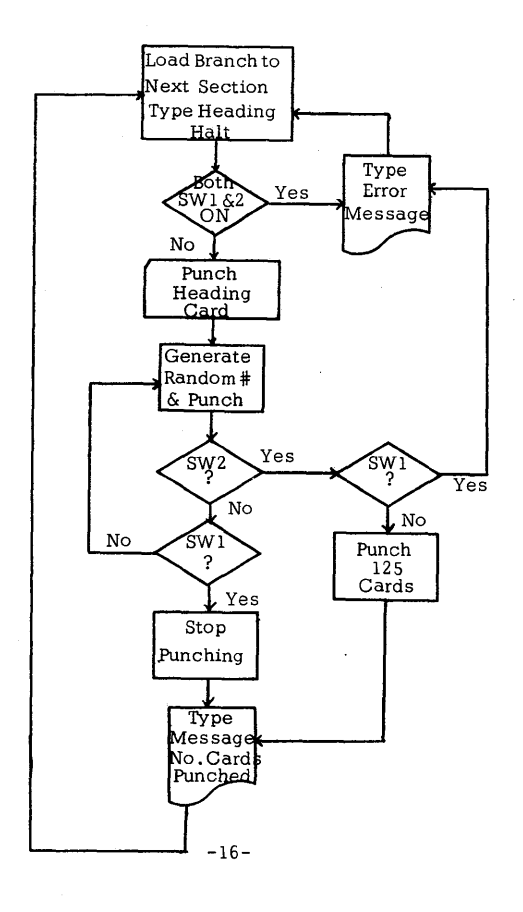

## SECTION III - TYPEWRITER INPUT/OUTPUT

- A. Purpose to illustrate
	- 1) The Alphameric and Numeric modes of typewriter input/output
	- 2) The ability of the 1620 to handle variable length information in typewriter input/output operations
	- 3) The entry of numeric information in the Alphameric mode by depression of the numeric shift key
	- 4) The ability to select the input/output mode based on program switches
	- 5) Procedure for correction of errors in entered from the typewriter
- B. Input

o

- 1) SW 1 ON, SW 2 OFF A number up to 150 digits in length may be entered from the typewriter.
- 2) SW 1 OFF, SW 2 ON Up to 75 characters of alphameric information may be entered from the typewriter.
- C. Output

 $\mathscr{D}$ 

1) The typewriter prints an "A", a number telling how many inputs have been made to this section, an equals sign, and then the input data. For example: If data such as

#### I AM AN IBM 1620

were typed as input (SW 1 OFF, SW 2 ON for alphameric mode), then the typewriter would print the following message:

#### $A01 = IAM AN IBM 1620$

If SW 1 is now turned ON and SW 2 turned OFP (numeric mode) and the data

## 1234567

is entered from the keyboard, the output will be

 $A02 = 1234567$ 

-17-

 $\hat{\mathcal{C}}$ 

- 2) If 28 or fewer digits are entered, the typewriter will tabulate and print the variable data that was entered.
- 3) If more than 28 digits are entered, the typewriter will return the carriage two times and then print the variable data that was entered.
- D. Processing
	- 1) Input filled with record marks prior to entry.
	- 2) Test for valid switch settings and mode of input.
	- 3) Increments the counter which accumulates the number of entries.
	- 4) Prints the Output. (See Section C for the format of the output.)
- E. Demonstration Procedure and Significant Points
	- 1) Instructions are typed out if SW 3 is ON.
	- 2) Depress START leaving both SW 1 and SW 2 OFF an error message will be typed.
	- 3) SW 1. and SW 2 both ON and depress START. This will cause a second error message to type.
	- 4) SW 1 ON, SW 2 OFF for numeric input.
	- 5) Depress START.
	- 6) Typewriter selected in the numeric mode.
	- 7) Point out the 36 (Read Numeric) in the OP register with the 01 sense code.
	- 8) Enter digits about 10.
	- 9) Point out that MARS (Memory Address Register) indicates locations in memory where digits are stored.
	- 10) Discuss variable word length.
	- 11) Depress RELEASE and START.

 $\bigcirc$ 

-18-

- 12) Typewriter tabulates and prints a variable name  $(A01 =)$ followed by the entered data.
- 13) Depress START and typewriter will again be selected.
- 14) Enter more than 28 digits.
- 15) Depress RELEASE and START.
- 16) The carriage will return and the variable name  $(A02 =)$ will print followed by the entered data.
- 17) Point out the detection of a long record with the tabulation and carriage return under stored program control.
- 18) Depress START and typewriter will be selected.
- 19) Have members of the group enter data.
- 20) If an error occurs or the question of a typing error comes up describe and demonstrate typewriter error correction. If an error is made, turn ON SW 4 before depressing RELEASE and START. Depress RELEASE and START. Tum OFF SW 4. Type in correct data. If RELEASE and START have been depressed prior to detecting the error and turning SW 4 ON, the error cannot be corrected.
- 21) SW 1 OFF and SW 2 ON for alphameric input/output.
- 22) Depress START and typewriter will be selected in the alphameric mode.
- 23) Type in up to 28 characters. Use the numeric shift key to enter a few numbers, e.g.

I AM AN IBM 1620

- 24) Depress RELEASE and START.
- 25) Typewriter will tabulate and print the variable name followed by the entered data.
- 26) Depress START and typewriter will again be selected.
- 27) Type in more than 28 characters.
- 28) Depress RELEASE and START.

 $2f$ 

 $\bigcirc$ 

-19-

 $\Theta$ 

 $2f$ 

'"

 $27$ 

- 29) Typewriter will return carriage and print the variable name followed by the entered data.
- 30) Have the members of the group enter alphameric information.
- F.

o

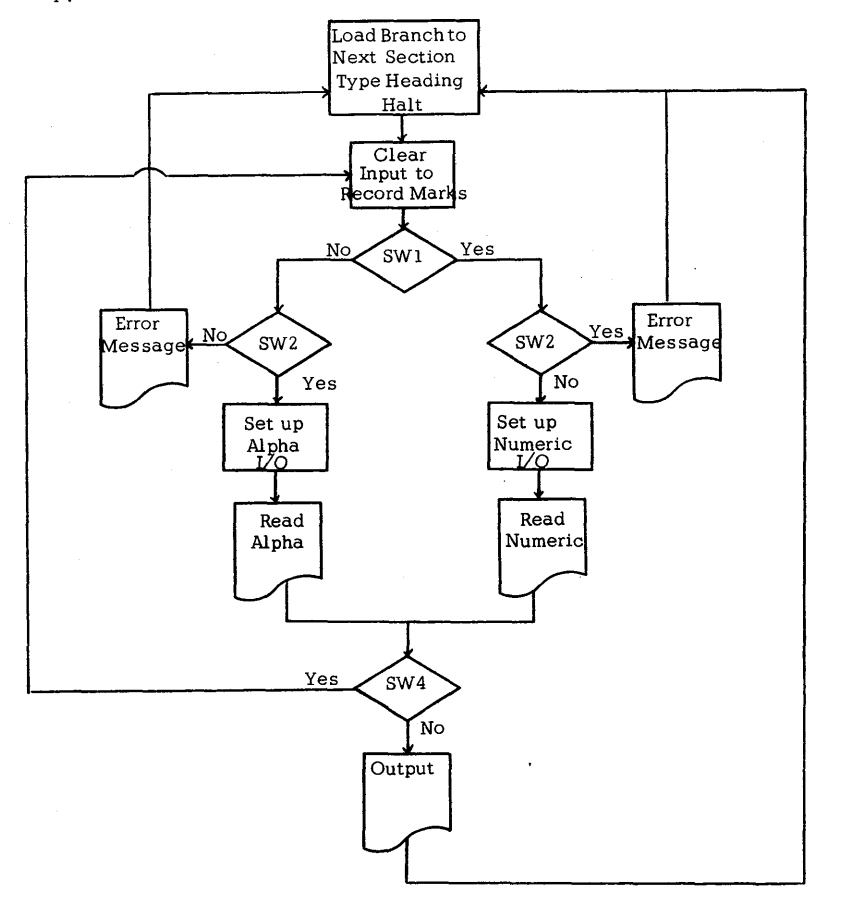

-20-

- SECTION *N*  ADD A COLUMN OF FIGURES
- A. Purpose - to illustrate
	- 1) The ability to change a job's procedure based on a program switch
	- 2) Typewriter entry error procedure
	- 3) Calculation speed
- B. Input

o

- 1) A number up to 8 positions, entered on console typewriter
- 2) A two position number telling how many times to add the number to itself thus simulating the addition of a column of figures
- C. Output
	- 1) SW 1 OFF the sum of the column of figures
	- 2) SW 1 ON each subtotal and the final total.
	- 3) Error messages
- D. Processing
	- 1) Test for correct number of digits entered.
	- 2) Add the number to itself the specified number of times.
- E. Demonstration Procedure and Significant Points
	- 1) Depress START.
	- 2) A message is typed out to enter an eight digit field, and the typewriter is selected in the numeric mode.
	- 3) Enter up to eight digits and depress RELEASE and START.
	- 4) A message is typed out to enter the number of times the above number is to be added to itself and the typewriter is selected in the numeric mode.

-21-

- 5) Enter two digits and depress RELEASE and START or R-S key on typewriter.
- 6) With Program SW 1 OFF the final sum will be typed out.
- 7) With Program SW 1 ON each subtotal will be printed and then the final total.
- 8) Point out the use of Program Switches to show how a basic program can be qltered to give different results.
- 9) Enter an eight digit number with leading zeros and point out that the program tests for high order zeros and eliminates them. This will not be done in Section VI.
- 10) In case of typing errors see Sec.III, Part E20.

F.

 $\bullet$ 

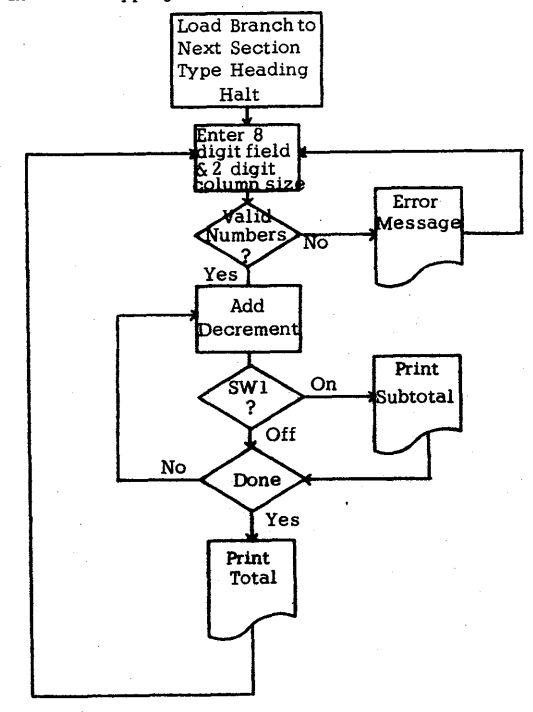

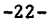

# SECTION V - SIMPLE LOGICAL DECISION

- A. Purpose - to illustrate
	- 1) The ability to make a selection based on an input number code
	- 2) The ability to recognize input errors
	- 3) Typewriter entry error procedure
- B. Input - numbers from  $0$  to 99 entered on console typewriter
- C. Output
	- 1) Spells out the name of the number entered
	- 2) Error message if more than two digits are entered
- D. Processing
	- 1) Test for the number of digits entered.
	- 2) Branch to one of three loops testing for 0-9, 10-19, 20-90.
	- 3) If  $20-90$ , we next go through the  $0-9$  loop.
- E. Demonstration Procedure and Significant Points
	- 1) Depress START.
	- 2) Enter message is typed out and the typewriter is selected to the numeric mode.
	- 3) The operator or a member of the group enters one or two digits.
	- 4} Explain that the computer will now use this information to find the location where the number name is stored and after finding it will type it out.
	- 5} Depress RELEASE and START or R-S key on typewriter.
	- 6) The typewriter tabs, the name is printed, and the carriage returns.

o

 $29$ 

 $\epsilon$ 

-23-

 $28$ 

 $\Theta$ 

':)

فسنستعس

7) To illustrate an error condition, enter three digits and then no digits.

o

- 8) See Sec.III, Part E 20 for typewriter input error condition.
- 9) If no one has already done so enter the number 13 before going on to the next section.

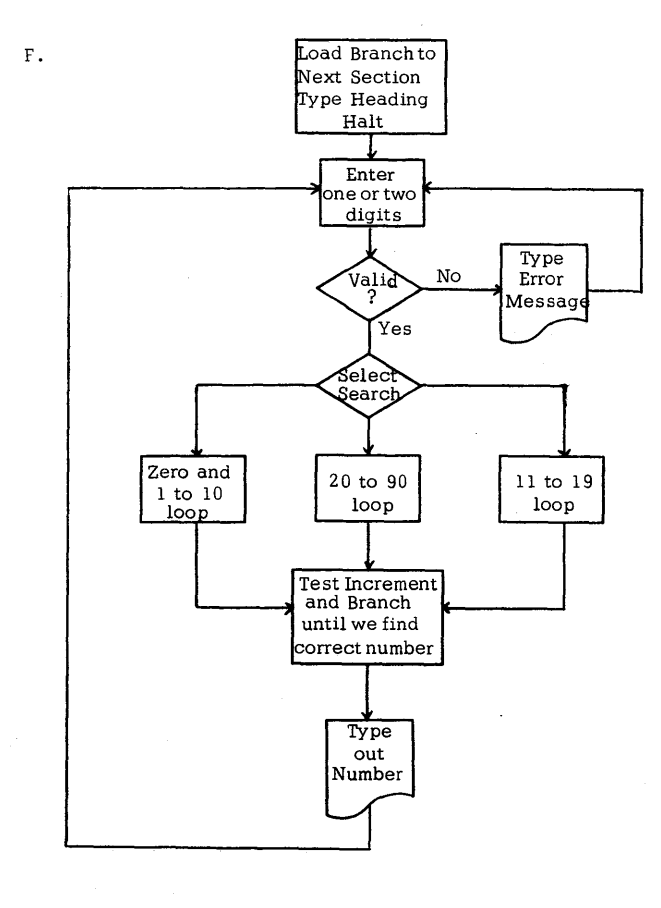

-24-

#### SECTION VI - SIMPLE ADD SPEED

- A. Purpose to illustrate
	- 1) Calculation Speed (simple add)
	- 2) Single Instruction Execute and the use of the console
	- 3) The ability to change conditions for switch settings
- B. Input none
- C. Output
	- 1) The contents of the counter (6 positions with high order zeros) when switch two is changed after start is depressed
	- 2) Error message if switch two is changed before start is depressed
- D. Processing
	- 1) Switch two setting initializes the test conditions for error message and addition completed.
	- 2) One is added to a 6 digit counter.
- E. Demonstration Procedure and Significant Points
	- 1) Depress START.
	- 2) Explain that the computer has looked at switch two and will continue to add one to the counter until the switch is changed. Point out that it is the change in switch two that stops addition, not just turning it ON or OFF.
	- 3) Change switch two.
	- 4) The contents of the counter are typed plus a comment.
	- 5) Point out that this time, as opposed to section  $N$ , the output number is not edited and high order zeros are typed.
	- 6) To illustrate an error condition change switch one then depress START.

-25-

-<' J

- 7) It is assumed that all members of the group will want to try their luck on this section.
- 8) To illustrate just what is occurring depress SIE to show how this section works, first the test to see if SW 2 has been changed too soon, then the addition of  $\overline{0}1$ , then the test to see if SW 2 has been changed, then add, test, add, etc.
- 9) Point out how SIE is useful in debugging programs.

F.

 $\bigcirc$ 

10) Show that by depressing SCE we can see just how the computer accesses and executes an instruction. Point out I cycles and E cycles.

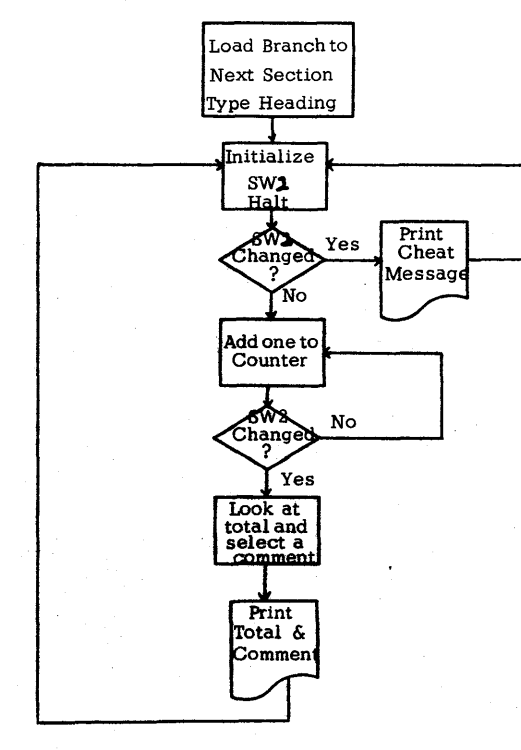

-26-

- A. Purpose - to illustrate
	- 1) Multiplication speed
	- 2) Ability to develop floating point products
	- 3) Ability to accept variable length input
	- 4) Typewriter entry error correction
- B. Input
	- 1) NUMBER *is* printed on the typewriter and 1 to 7 digits may be entered. Leading zeros cause an error message to type out.
	- 2) POWER is printed and a power from 1 to 99 may be entered.
- C. Output
	- 1) Since any number raised to the zero power *is* one, the program will type one whenever a zero power has been entered.
	- 2) Since any number to the first power is that number itself, the program will type '

Answer =

and then type the number that was entered.

3) Under any other conditions the program will develop a floating point product. An example of this output for twelve squared  $(12)^2$  ) is as follows:

Answer 0.14400000000000 times ten to the power 003

 $\bigcirc$ 

 $\mathcal{\widehat{S}}^{2}$ 

D. Processing

 $3$ 

 $\Theta$ 

- 1) Input filled with record marks prior to entry
- 2) Test for illegal entry
	- a) No entry

-27-

o

 $-74'$ 

F.

- c) Leading zero on number (This restriction preserves the significant digits as the number is raised to successively higher powers in the floating point form.)
- 3) Tests for power of zero (See Output, Sec. C. 1.)
- 4) Tests for power of one (See Output, Sec. C.2.)
- 5) Converts number into a floating point number and raises it to the power which was entered. It does so by successively multiplying the number by itself until the appropriate power is reached. The mantissa of the answer will always be 14 digits.
- E. Demonstration Procedure and Significant Points
	- 1) Instructions are typed if SW 3 is ON.
	- 2) Depress START.
	- 3) Number will type out and the 1620 will then be prepared to read from the typewriter in the numeric mode. Up to a 7 digit number may now be entered. Point out the 36 in the Op Register and the 1 in the Sense Branch Register indicating a read numeric from the typewriter.
	- 4) Depress RELEASE and START.
	- 5) POWER will type out and the 1620 will then be prepared to accept the entry of a power from 0 to 99.
	- 6) SW 4 may be used for error correction from the typewriter as discussed in Section III, Part E 20. (For both number and power)
	- 7) Depress RELEASE and START.
	- 8) The answer will type out and the 1620 will halt.
	- 9) Depress START to continue the multiplication demonstration.

10) Messages will type out on all the error conditions mentioned in Processing, Sec. D. 2. The comment will change the second time either too long a number or too long a power is entered.

 $\overline{O}$ 

 $z \leq$ 

11) Demonstrate the difference in processing time between  $(12)^2$ and (9999999)<sup>99</sup>.

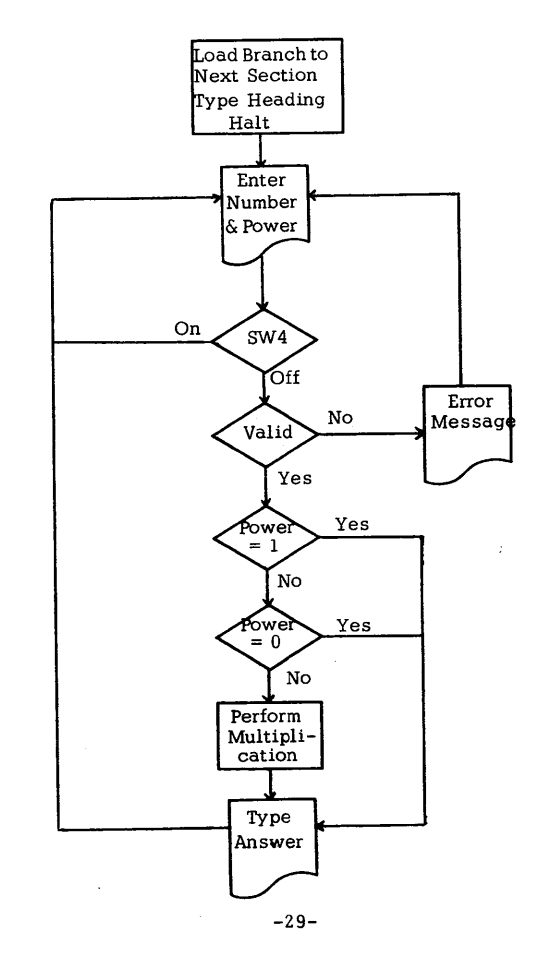

-28-

## SECTION VIII - COMBINATION OF EFFECTS

- A. Purpose - to illustrate
	- 1) Reading, processing and punching
	- 2) Development of a numeric polynomial. This numeric polynomial is punched into a card.
	- 3) Processing with prepared data
	- 4) Testing for last card
	- 5) Ability to alter processing via the sense switches
- B. Input

Prepunched data cards. Columns 1 and 2 of each card is the number. Columns 4 and 5 represents the degree of the numeric polynomial which is to be developed based on the number. The other columns in the card are ignored.

- C. Output
	- 1) A heading card is punch out.

NUMBER POWER TRUNCATED ANSWER

- 2) The input number and power are punched in a card along with the answer and an X if the polynomial was truncated.
- 3) The card count, number of multiplications performed, and an end of job message will type out at the end of each job.
- 4) sw 1 ON stops reading and causes type out.
- 5} sw 2 ON causes 125 cards to be read and punched.
- D. Processing

 $\bigcirc$ 

I} Develop a numeric polynomial, A, of the form

$$
A = \sum_{i=1}^{PR} (NR)^{i}
$$

-30-

where NR is from card columns 1 and 2 of data card and PR is from card columns 4 and 5.

For example: suppose  $NR = 2$ ,  $PR = 4$ .

Then  $A = 2 + (2)^2 + (2)^3 + (2)^4 = 30$ 

- 2) If the power entered in card columns 4 and 5 of the data card is greater than 15, the program will truncate the numeric polynomial. An X will be punched in card column 17 of the output card to signal the fact that the polynomial has been truncated. Thus the program will develop polynomials only through the 15th degree.
- 3) Punch an output card.
- 4) Test for SW I, SW 2, and last card.
- 5) Type card count, number of multiplications performed, and end of job.
- E. Demonstration Procedure and Significant Points
	- I} Depress PUNCH START, READER START, and START.
	- 2} A heading card will punch.
	- 3} Data cards will be read, the numeric polynomial developed, and the output punched out.
	- 4) Tum SW 1 ON to stop the read/process/punch cycle.
	- 5} Depress NON-PROCESS RUNOUT On punch unit but do not remove the two blank cards.
	- 6} Repeat procedure with SW 2 ON.
	- 7} 80/80 list the output cards.

 $-3\%$ 

 $\Theta$ 

8) Be sure to include a few data cards with a power greater than 15 (in columns 4 and 5) so that the program will truncate the polynomial and place an X in column 17 of the output card.

9) If a 402, 403 or 407 isn't conveniently available, the demonstrator could show a previously listed output from this input deck.

 $\bigcirc$ 

فتناجير

-31-

![](_page_19_Figure_1.jpeg)

## OPERATING INSTRUCTIONS

 $\overline{\mathbf{o}}$ 

Before the demonstration is given the operator must prepare the typewriter and the demo heading.

The typewriter should have the margins set at 15 and 90 and a tab stop at 50.

One card should be placed behind the deck, on it should be the name of the group to whom the demo is being given. This card may contain up to 60 columns of information and should be centered at card column 30.

If Switch 3 is ON operating instructions will be typed as the demonstration proceeds.

To load the program:

 $\mathbb{C}^{\mathbb{Z}^n}$  .

- 1. Depress RESET and INSERT.
- 2. Type in 160001000000
- 3. Depress RELEASE and START.
- 4. Depress INSTANT STOP and RESET.
- 5. Depress LOAD.

The first part of the program will load and a message will be typed:

SW 3 ON FOR PRE-DEMO INSTRUCTIONS

The operator should set SW 3 and depress START. SW 4 is normally OFF.

When the program is completely loaded the program halts. The operator should set the paper in the typewriter to a clean page and place a supply of cards in the card punch and card reader.

When the group arrives the operator depresses START and the demonstration begins. To repeat any section depress START. To go on to the next section depress RESET, INSERT, RELEASE and START.

The cards read in section one are not used and may therefore be punched or blank. The cards read in section 8 require input data, for the format see section 8, typical input is included as Deck II of this package.

-33-

 $\lesssim$   $^{-1}$ 

All punched output is listable. Therefore, it is desirable to have a 407 with an 80-80 board ready so that punched output may be listed.

If the operator is familiar with DEMOPAK he may want to remove the predemo instructions. To do this remove the first twenty-five cards, the first card in the deck will then be numbered 200.

Any section may be deleted by removing that section's cards from the deck (see page  $2$  ) or after the program is loaded clear the flag from that section's thousand position.

The next five pages show a type out of the section headings first with SW 3 ON and then OFF.

1 60001 OOOOOORS

 $40<sup>o</sup>$ 

 $\bigodot$ 

SW3 ON FOR PRE-DEMO INSTRUCTIONS MARGINS SHOULD BE SET AT 15 AND 90<br>SET ONLY ONE TAB STOP AT 50<br>PROGRAM CALLS FOR 1 DATA CARD, CC 1 TO 60 (CENTERED AT CC 30)<br>CONTAINING NAME OF GROUP FOR WHOM DEMO IS BEING GIVEN<br>SW3 ON WILL GIVE INSTRUCTIONS AS YOU GO ERROR MESSAGES WILL PRINT ON TYPEWRITER INPUT ERRORS TURN TO CLEAN PAGE, PUSH START

-35-

 $\bigodot$ 

 $4/$ 

i. r~ l. l L

. ~ r

 $\bullet$ 

## 1620 FUNCTIONAL DEMONSTRATION

FOR

## (NAME OF GROUP GOES HERE)

DEMONSTRATING<br>ADDRESS FUNC

![](_page_21_Picture_245.jpeg)

## DEPRESS

START TO EXECUTE OR REPEAT A FUNCTION RESET, INSERT, RELEASE, START TO EXECUTE THE NEXT FUNCTION<br>RESET AND INSERT 490X000 TO EXECUTE FUNCTION AT ADDRESS 0X000<br>PROG SW4 - INSTRUCTIONS, SW1, AND SW2 SETTINGS ARE PRINTED<br>PROG SW4 - TYPEWRITER ERROR CORRECTION

CARD READING-PROGRAM AND DATA INPUT

READ CARDS - SW1, SW2, OFF STOP READING -- SW1, ON<br>READ 125 CARDS -- SW2, ON I/O - PROGRAM OR STOP

CARD OUTPUT

PUNCH DATA CARDS CONTAINING RANDOM NUMBERS SW1 ON TO STOP PUNCHING SW2 ON TO PUNCH 125 CARDS I/O TO STOP

VARIABLE LENGTH ALPHA OR NUMERIC TYPEWRITER I/O

SW1 ON SW2 OFF FOR NUMERIC SW1 OFF SW2 ON FOR ALPHA-NUMERIC TYPE IN UP TO 65 OlGITS OR LETTERS

-36-

ADDITION OF A COLUMN OF FIGURES

SW1 ON TO SHOW EACH SUBTOTAL OVERFLOW TO STOP

DIGITS TO ALPHABETIC

o

SW1, *SW2* -- ON OR OFF OVERFLOW TO STOP TYPE IN ANY TWO DIGIT NUMBER

RAPID SUCCESSIVE ADDITION

PUSH START THEN CHANGE SW 2 TO STOP ADDITION OVERFLOW TO STOP

#### SUCCESSIVE MULTIPLICATION

TYPE UP TO 7 DIGITS THEN TYPE A 2 DIGIT POWER

COMBINATION OF EFFECTS

SW2 ON READS 125 CARDS SW1 ON STOPS READER OFLOW TO STOP LOAD DATA, PUSH START

END OF DEMONSTRATION

-37-

 $4.7$ 

160001 OOOOOCl:

DIGITS TO ALPHABETIC

RAPID SUCCESSIVE ADDITION

SUCCESSIVE MULTIPLICATION

COMBINATION OF EFFECTS

END OF DEMONSTRATION

 $\mathcal{G}^{\text{M}}(\mathcal{F})$ SW3 ON FOR PRE-DEMO INSTRUCTIONS

1620 FUNCTIONAL DEMONSTRATION

 $\mathbf{r}$ 

FOR

# (NAME OF GROUP GOES HERE)

 $\mathcal{X}$  $\vec{\ell}$ 

DEMONSTRATING<br>ADDRESS FUNCTION<br>1000 CARD READING-PROGRAM AND DATA INPUT 2000 CARD OUTPUT<br>3000 VARIABLE LENGTH,ALPHA OR NUMERIC TYPEWRITER I/O 4000 ADDITION OF A COLUMN OF FIGURES 5000 DIGITS TO ALPHABETIC 6000 RAPID SUCCESSIVE ADDITION 7000 SUCCESSIVE MULTIPLICATION 8000 COMBINATION OF EFFECTS

# CARD READING-PROGRAM AND DATA INPUT

CARD OUTPUT

VARIABLE LENGTH,ALPHA OR NUMERIC TYPEWRITER I/O

ADDITION OF A COLUMN OF FIGURES

 $~\bigcirc$ 

-38-

 $\circ$  (i)

-39-

"':::

*'-1.':/* 

o

 $46$ 

It is recognized that in order to make the demonstration more meaningful to certain groups, an additional section or sections should be added.

When adding a section certain procedures must be observed:

o

- 1) A section must start at an even thousands position, one to nine.
- 2) A section may not use more than 1800 storage positions, see table page 2.
- 3) A section must have a flag at its thousands position.
- 4) The NEXT subroutine must be used.
- 5) The section must be written in 1620/1710 SPS.
- 6) To include the section in the deck remove the first two and the last seven cards from the SPS condensed deck and insert it between Section 8 (card 8047) and the math tables (card 400).

A typical section might start something like this:

![](_page_23_Picture_216.jpeg)

The writer, of course, should read over the section on the subroutines very carefully and take advantage of them.

-40-

The title of the section must have its high order address at location 9012 and 13 so that it will be printed by the demonstration heading subprogram. The field in position 9011 (i.e. 0103) is used in the Alpha subprogram. The heading may be any length.

![](_page_23_Figure_14.jpeg)

 $47$ 

c

#### DEMONSTRATION NARRATNE

#### Prior to demo

Margin and tabs are set and a new page is ready for typing. The program has been loaded and the read hopper is full of blank or punched cards. A demo started at this point and using a narrative as follows, can be given in 30 to 40 minutes.

#### Introduction

This is the IBM 1620 computer. Stored in its memory at this moment is a series of instructions called a stored program. These instructions are designed to demonstrate to you the various functions of this computer system.

When I push START we will begin to execute the instructions in sequence. The first portion of this program is typing out a title for our demonstration. The system is now typing out what it will demonstrate, including the starting location for each program section. For example, starting in computer location 1000 there is a program to demonstrate card reading. In location 2000 a card output program begins, and so on. The typewriter is now typing 7000, a program to show multiplication speed. And starting at 8000, there is a section to show the various functions working together on an actual problem.

#### 1620 FUNCTIONAL DEMONSTRATION FOR BASIC COMPUTER SYSTEMS CLASS

DEMONSTRATING<br>ADDRESS FUNC

*r')* 

FUNCTION 1000 CARD READING-PROGRAM AND DATA INPUT 2000 CARD OUTPUT 3000 VARIABLE LENGTH ALPHA OR NUMERIC TYPEWRITER I/O 4000 ADDITION OF A COLUMN OF FIGURES 5000 DIGITS TO ALPHABETIC 6000 RAPID SUCCESSIVE ADDITION SUCCESSIVE MULTIPLICATION 8000 COMBINATION OF EFFECTS

The program is also designed to type out a series of instructions to the operator. These instructions will be typed when this switch (Sw 3) is in the ON position.

## DEPRESS

START TO EXECUTE OR REPEAT A FUNCTION RESET, INSERT, RELEASE, START TO EXECUTE THE NEXT FUNCTION RESET AND INSERT 490XOOO TO EXECUTE FUNCTION AT ADDRESS OXOOO PROG SW3 ON - INSTRUCTIONS, SW1, AND SW2 SETTINGS ARE PRINTED. PROG SW4 - TYPEWRITER ERROR CORRECTION

## Card Reading

 $48$ 

 $\Theta$ 

We have now arrived at the portion of program which demonstrates the reading of cards. The typewriter is busy typing out a set of instructions for this section of the program, and finally the computer stops in a manual status. When I depress START it will begin to read cards at the rate of 250 cards a minute.

CARD READING-PROGRAM AND DATA INPUT

READ CARDS -- SW1, SW2, OFF STOP READING -- SW1, ON READ 125 CARDS -- SW2, ON I/O - PROGRAM OR STOP

While the computer is busy reading cards, I would like to point out the various features of the 1620 Data Processing System. You see in front of you the console of the machine. On the console there is a row of keys which allow the operator to interrupt the automatic sequence of events in the program and to communieate with the computer by using the typewriter. The operator may be interested in looking into the memory of the machine or in changing the sequence of program steps.

Above this row of keys is a set of lights that indicate the status of the machine at any moment. Right now we see that the machine is in the automatic mode, which means it is following a sequence of program steps. Depressing this key (S1E) will place the computer in a manual mode - notice the "MANUAL" light. -- This will allow the operator to execute each instruction individually. We return to the automatic mode by pushing START. The computer can also be programmed to stop in the manual mode. This "MANUAL" light, then, indicates to the operator that the execution of the program has come to'a halt and operator attention is required to continue.

This "READER NO FEED" light indicates that the program has come to a card input command and that the computer is waiting for the card to mechanically pass through the card reader. Since the reader contains a buffer, reading and computing can occur simultaneously. If there is a large computation job between cards then the computer would probably not wait for the reader.

 $-43 -$ 

 $\bigcirc$ 

';/

 $-42 -$ 

 $50$ 

 $\tau/$ 

The lights here on the face of the machine indicate certain status to the operator (OP Register, MARS). Normally he will be interested in these lights when he has stopped the automatic operation of the program. For example, this particular register, the operation register, tells the operator which machine language instruction is being executed at any particular moment. During an input operation, such as we see now, the operation register will indicate an input type command (point to 37). These lights appear very bright because the computer is waiting for the mechanical operation of card reading. Under normal computations in the automatic mode these lights will be very dim and the computer will be executing commands in sequence at electronic speed.

An operator will also find this panel marked" Memory Address Register" extremely useful. This register will always indicate the address or memory location from which the computer is taking information. In this way it can be used to indicate to the operator where the next instruction is coming from or the location of data being used by any instruction.

The memory unit of the computer, is located just behind this console. It's a very small box, about a foot cube, but large enough to store 20,000 digits of information. The remainder of the space is occupied by electronic circuitry for addressing any particular digit and for executing the instructions of the machine.

Both the sequential program instructions and the data are stored in this memory unit. Each instruction is made up of 12 digits, which are accessed from the memory and executed in sequence. This sequential execution of instructions can be changed by a certain type of instruction known as "Test and Branch" commands. These are the commands we use to build logic into the program.

I see the computer has read a thousand cards. It has been counting the cards read as I talked, has typed out a message, and stopped in MANUAL mode.

STOP, STOP, STOP 1000 CARDS READ

To show you that the program has actually been counting, I would like to repeat this section. You see, each segment of this demonstration program is designed so that the operator can return to the beginning.

At any point I can alter the program by testing a switch, which appears here on the console. When I tum this switch ON the program will then branch to a different section and it can tell me how many cards have been read up to this point. While I have been talking we have read 67 cards, and I see we have a message from the program saying

67 CARDS READ, LITTLE JOB GNICE)

#### Let's try it again.

174 CARDS READ, GOOD READER, RIGHT

This time to demonstrate that the reader is reading at a rate of 250 cards a minute, I would like to have you check the time required to read 125 cards. (Depress START). We have on the typewriter at the moment a message saying

NOTE THE TIME AT START

125 CARDS READ, 30 SEC. ON THE NOSE Let's go on to punched output.

#### Punched Output

By depressing some keys on the console I will be able to enter the next section of the program which will demonstrate card output.

CARD OUTPUT

PUNCH DATA CARDS CONTAINING RANDOM NUMBERS SWI ON TO STOP PUNCHING SW2 ON TO PUNCH 125 CARDS I/O TO STOP

When I depress START, the program will begin punching data cards containing random numbers. Again we will use a switch to stop the operation and we will have the opportunity to time the output (Depress START).

While these cards are punching we are also doing some multiplication and other manipulations to develop the random numbers which are being punched on the card. Later we can take these cards to a listing machine such as the 407 and print the output. Let's see how many cards we have punched.

90 DATA CARDS PUNCHED

To demonstrate that the punch is punching at the rate of 125 cards per minute, I will tum Switch 2 ON and depress START. Apparently I have violated an instruction and receive a message.

I FIND IT CONFUSING WHEN YOU HAVE BOTH SWI AND SW2 ON, START AGAIN

So for this portion of the program I must have only either Sw 1 or Sw 2 ON, but not both. Time ready.

 $-45 -$ 

The 1620 card read punch contains what we call a buffer. This means that the data from the processing unit can be transmitted to the card read punch at electronic rates and the computer may continue calculations while the mechanical action of punching is taking place. This allows overlapping of computing and input/output operation. Therefore, we are doing not only computations at this time, but we are punching cards at the maximum rate of the punch. We have been punching for exactly one minute and the typewriter tells us we have punched 125 cards.

#### 125 DATA CARDS PUNCHED

#### Typewriter 1/0

Now let's go to the next portion of program which demonstrates the typewriter as in input/output device. We are also interested in demonstrating the fact that the data within this machine can be variable in length. If it requires three positions we can reserve three positions for each field. If the data requires 25 positions, we can program the machine for data 25 digits long. Regardless of the problem, we can make the most effective use of our storage.

VARIABLE LENGTH ALPHA OR NUMERIC TYPEWRITER I/O

SWI ON SW2 OFF FOR NUMERIC SWI OFF SW2 ON FOR ALPHA-NUMERIC TYPE IN UP TO 65 DIGITS OR LETTERS

19842. The third to 43 and etc.

First, let me demonstrate some numeric input/output. The computer has now selected the typewriter and is waiting for me to enter information. Notice that the keyboard has been shifted for numeric input. I must also tell the computer that I'm through entering information so I hit a key on the typewriter called "RELEASE START". Under program control, the typewriter tabulates, types out a name A01 and prints back for me what was stored by typewriter input.

123456789 AOI = 123456789

 $12$   $A02 = 12$ 

 $\bullet$ 

Now I will enter information which is longer than half a page. Watch this console register (MAR) as I type. In the BCD code (explain) we see that the first digit enters memory location 19841. The second goes into location

## 2222222222222222222222222222222222222222222222

## A03 = 2222222222222222222222222222222222222222222222

 $-46 -$ 

The program recognizes that we have entered more information than can be printed on half a page width. Therefore a program step returns the carriage rather than performing a tabulation. So the program recognized the fact that the field we entered was longer than half a page width.

Now let's try some alphabetic information. I will tum switch 1 OFF and switch 2 ON. The typewriter is now selected in the alphanumeric mode. Why don't you enter your name.

RAY POCK

You made a mistake. That's OK. I will place switch 4 ON, then depress RS and we can re-enter the correct information.

RAY PECK A04 = RAY PECK

NOW IS THE TIME FOR ALL GOOD MEN "TO COME TO THE AID A05 = NOW IS THE TIME FOR ALL GOOD MEN TO COME TO THE AID

#### Addition

Let's proceed to the next section. The 1620 and I are now prepared to demonstrate the addition of a column of figures. It's typing out input instructions.

ADDITION OF A COLUMN OF FIGURES

SWI ON TO SHOW EACH SUBTOTAL OVERFLOW TO STOP ENTER AN EIGHT DIGIT NUMBER 12345678 ENTER COLUMN SIZE, TWO DIGITS

22 271604916

There's the result. Let's give it something a little bit more strenuous to do. How about all nines?

ENTER AN EIGHT DIGIT NUMBER 99999999

ENTER COLUMN SIZE, TWO DIGITS

# 99 9899999901

\_..-",/

*t)* 

Let's see if it's doing it correctly. Let's add 9 to itself three times. Apparently, it must be an 8 digit number. There I entered a nine with leading zeros. Now 03. Correct.

 $-47 -$ 

 $r_{\rm H}$  $(\ )$   $\mathcal{L}$ 

1 o

 $5.5$ ,/

ENTER AN EIGHT DIGIT NUMBER 9<br>THIS JOB IS TOO SMALL, START AGAIN

ENTER AN EIGHT DIGIT NUMBER 09 ENTER COLUMN SIZE, TWO DIGITS

03

27

By turning switch lon, I can see the intermediate sub-totals as we go along. Let's take a big number and add it to itself five or six times. This illustrates that it's actually doing the addition.

ENTER AN EIGHT DIGIT NUMBER 12345678 ENTER COLUMN SIZE, TWO DIGITS

06

24691356 37037034 49382712 61728390 74074068

74074068 Let me show it to you again at electronic speed.

ENTER AN EIGHT DIGIT NUMBER 12345678 ENTER COLUMN SIZE, TWO DIGITS

## 22

271604916

Logic

In this section we will demonstrate that a computer can perform logical decisions. It says "Type in any two digit number". Would you (one of audience) like to enter a number. Try some more.

![](_page_27_Picture_327.jpeg)

Try entering a 1. Ah, the program is designed to detect single digit numbers. Zero? How about 13? Perhaps the machine is superstitious. That's what I thought. What happens with a three digit number. An error message requesting two digits. I wonder what happens if we neglect to enter information.

![](_page_27_Picture_328.jpeg)

So the computer has the ability to examine a number in its memory, make a logic decision based on that number, find the correct alphabetic words stored in its memory and print them out in their proper order.

#### Successive Addition (Depress START)

Again, we take the opportunity to show the speed of the 1620. The computer has examined switch 2 and will continue to add a 1 to a counter until I change the status of switch 2. Notice that the operation register contains an 11 which is the code for addition. However, it is executing two commands in what we call a loop. After adding one to the counter, it will test the status of switch 2 and return to the add instruction. When I tum switch 2 ON, the operation will stop and the contents of the counter will be printed out. How many additions have we done? What message did I get? Let's test the reaction of a few of you. Depress START, then with the same hand change switch 2.

#### RAPID SUCCESSIVE ADDITION

PUSH START THEN CHANGE SW2 TO STOP ADDITION OVERFLOW TO STOP

017773 FASTER FASTER FASTER 001622 YOU ARE TOO SLOW 000417 SPEED IT UP CHARLIE 000181 GET THE LEAD OUT

Maybe I can get a good score by changing the switch first.

 $-49 -$ 

......- ~,

YOU MOVED SW2 TOO SOON

000198 GET THE LEAD OUT

000037 TRY IT ONE MORE TIME

Ha! I'm gettin' good.

SW2 TOO SOON

Let's see what else the program has to say when Sw 2 is moved before START is depressed.

PLAY FAIR WATCH THAT DIRTY PLAYER DONT CHEAT

If I move the switch and depress START at the same *time* I can do pretty well.

 YOU CAN IMPROVE THIS TRY IT ONE MORE TIME FASTER ON THE SWfTCH TWO DIGITS IS FAST YOU CAN IMPROVE THIS

If I use the single instruction Execute Key (SIE) I can do much better. In the OPeration Register you see the step which tests Sw 2 and branches to the "Cheat" messages if it has been changed. Now you see the 11, an add, followed by a test of Sw 2, then an add, etc. (change Sw 2, depress START).

000008 THAT WAS FAST ON SW2

By going through the loop only one time I can really get a good comment.

000001 YOU ARE NOW AN EXPERT

#### Multiplication

 $\boldsymbol{\bigtriangledown}$ 

Here we will demonstrate the successive multiplication of a number containing up to seven digits. The number will be multiplied successively times itself according to a 2 *digit* input number or "Power". Let's try 99 cubed.

- 50 -

#### SUCCESSIVE MULTIPLICATION

TYPE UP TO 7 DIGITS THEN TYPE A 2 DIGIT POWER NUMBER 99

POWER 3

ANSWER 0.97029900000000 TIMES TEN TO THE POWER 006

Notice that the answer is printed in what we call floating point form. Using this technique we can work with numbers of any size. The result is printed as a decimal x some power of 10. Here the .970.299  $\times$  10<sup>6</sup> is another way of writing nine hundred seventy thousand two hundred ninety nine. We have 6 significant digits. 99 x 99 gives us a 4 place result, which when multiplied by 99 gives us 6 places.

Let's try one with a simple answer. Give me a number. 12. Now, a power. 2.

NUMBER 12

POWER 2

ANSWER 0.14400000000000 TIMES TEN TO THE POWER 003

The answer is .144 x  $10^3$  or 144. Here's something more strenuous.

NUMBER 9999999

POWER 99

ANSWER 0.99999010004754 TIMES TEN TO THE POWER 693 NUMBER

The computer just performed 99 multiplications of a seven digit number. Notice that this number would have 693 significant digits, but we are keeping only 14. Each successive multiplication, then, consists of the 7 digit input number times the 14 digit result of former multiplication.

Since this machine uses a variable word length concept we could develop all 693 digits of this multiplication if required by our problem. In this way a variable word length machine allows you to carry out your arithmetic to any required degree of accuracy.

#### Polynomial Solution

 $\sim$  6

c

In this section we will demonstrate the solution of a complete problem. We will input a card containing two values, the variable called NR and the degree of a polynomial called PR. The polynomial is of the form

 $-51 -$ 

 $\ddot{\mathbf{C}}$ 

 $\sqrt{7}$ 

.-

 $NR + NR^2 + NR^3 + NR^4$ etc. on up to  $\text{NR}^{\text{PR}}$ .

COMBINATION OF EFFECTS

o

SW2 ON READS 125 CARDS SWI ON STOPS READER OFLOW TO STOP LOAD DATA, PUSH START

When I push START we will read an input card, perform the multiplications and additions of the polynomial and punch the result.

The program is designed to calculate all polynomials to the 15th degree or less. If the degree is greater than 15, the punched result is for the 15th degree problem and the output is flogged by an X in column 17.

On the console you see the flashing of lights that is typical of the 1620 operating at electronic speed.

NUMBER OF CARDS READ 158

NUMBER OF MULTIPLICATIONS PERFORMED 1799

END OF JOB, LOAD DATA AND PUSH START

We have read the last data card and typewriter has given us the number of multiplications performed.

For this next run I will tum switch 2 to the ON position so that the computer will stop after 125 cards have been read. Watch your watches. (Depress START) • Since the reader and the punch are buffered we should be able to overlap all of the proces sing with the reading and punching. We should, therefore, punch at the maximum rate of 125 cards per minute and still perform all of the computations. If it takes more than one minute to punch 125 cards, then some of the computations require more time than is required to punch a card.

 $-52 -$ 

NUMBER OF CARDS READ 125

NUMBER OF MULTIPLICATIONS PERFORMED 1360

END OF JOB, LOAD DATA AND PUSH START

How did we do?

#### Conclusion

END OF DEMONSTRATION

That was an introduction to the IBM 1620 computer and a relatively simple demonstration of some typical computer functions. The kind of logic, the Input Output capabilities and the computation speeds demonstrated here can be put to use to solve both the simple and the complex engineering, scientific, mathematical or data processing problems of your company. Experience has proven that the 1620 computer in any or all of these roles produces money saving results.

 $-53 -$ 

![](_page_29_Picture_20.jpeg)

 $\zeta$ 

*r-1*  )

 $\boldsymbol{\nabla}$ 

F

NOTE THE TIME AT START

#### SAMPLE OUTPUT

125 CARDS READ, 30 SEC. ON THE NOSE

#### 1620 FUNCTIONAL DEMONSTRATION

FOR

RAY PECK, BILL OLMO AND DAVE MONTGOMERY

#### DEMONSTRATING

ADDRESS FUNCTION 1000 CARD READING-PROGRAM AND DATA INPUT 2000 CARD OUTPUT 3000 VARIABLE LENGTH ALPHA OR NUMERIC TYPEWRITER I/O 4000 ADDITION OF A COLUMN OF FIGURES 5000 DIGITS TO ALPHABETIC 6000 RAPID SUCCESSIVE ADDITION 7000 SUCCESSIVE MULTIPLICATION 8000 COMBINATION OF EFFECTS

#### DEPRESS

START TO EXECUTE OR REPEAT A FUNCTION RESET, INSERT, RELEASE, START TO EXECUTE THE NEXT fUNCTION RESET AND INSERT 490XOOO TO EXECUTE fUNCTION AT ADDRESS OXOOO PROG SW3 ON - INSTRUCTIONS, SW1, AND SW2 SETTlNGS ARE PRINTED PROG sw4 - TYPEWRITER ERROR CORRECTION

CARD READING-PROGRAM AND DATA INPUT

READ CARDS - SW1, SW2, OFF STOP READING -- SW1, ON READ 125 CARDS -- SW2, ON I/O - PROGRAM OR STOP

STOP, STOP, STOP 1000 CARDS READ

27 CARDS READ, LITTLE JOB (NICE) 43 CARDS READ, LET ER RUN CHARLIE 124 CARDS READ, GOOD READER,R'GHT 8 CARDS READ, GOOD READER,YES 12 CARDS READ, TRY TIMING, SW 2 ON 9 CARDS READ, TRY TIMING, SW 2 ON 7 CARDS READ, TRY TIMING. SW 2 ON

 $-$  54 - 60

CARD OUTPUT

PUNCH DATA CARDS CONTAINING RANDOM NUMBERS SWI ON TO STOP PUNCHING SW2 ON TO PUNCH 125 CARDS I/O TO STOP

12 DATA CARDS PUNCHED

7 DATA CARDS PUNCHED

FIND IT CONFUSING WHEN YOU HAVE BOTH *SWI* AND SW2 ON, START AGAIN

10 DATA CARDS PUNCHED

125 DATA CARDS PUNCHED

VARIABLE LENGTH ALPHA OR NUMERIC TYPEWRITER I/O

SWI ON SW2 OFF fOR NUMERIC SWI OFF SW2 ON FOR ALPHA-NUMERIC TYPE IN UP TO 65 DIGITS OR LETTERS

COME,COME,TURN ON EITf£R SWI OR SW2

111112222233333444445555566Q~ AO! - 1111122222333334444455555666

**International Section** r: If l' I

**International Contract Contract Contract Contract Contract Contract Contract Contract Contract Contract Contract Contract Contract Contract Contract Contract Contract Contract Contract Contract Contract Contract Contract** 

[/

111112222233333441+4455555666\$s

A02 = 11111222223333344444555556666

MAKE UP YOUR MIND,TURN OFF EITHER SWI OR SW2

 $1$  AM AN IBM 1620RS  $A03 = 1$  AM AN IBM 1620

HOW DO LIKE THIS FOR A DEMONSTRATION OF THE 1620RS  $A04$  = HOW DO LIKE THIS FOR A DEMONSTRATION OF THE 1620 THIS IS AN EXAMPLE OF ERROR CORRECTION, SW 4 ON THEN AS THIS IS A NEW MESSAGE, SW 4 OFF AND THIS WILL PRINTRS  $A05$  = THIS IS A NEW MESSAGE, SW 4 OFF AND THIS WILL PRINT

 $-55-$ 

 $\circ$   $\circ$ 

![](_page_31_Picture_53.jpeg)

 $\mathcal{F}^{\mathcal{A}}$ 

 $\bigcap$ 

ŧ

015183 YOU ARE TOO SLOW

 $6\nu$ 

 $\sim 100$ 

 $\sim 10^{11}$  km  $^{-1}$ 

 $-56-$ 

 $\sim 100$ 

 $\sim \gamma_{\rm e}$ 

 $-57-$ 

 $\hat{\textbf{z}}$  $\ddot{\phantom{0}}$ 

 $\frac{1}{2}$ 

 $63$ 

009612 FASTER ON SWITCH2, TO REDUCE SUM 003696 SPEED IT UP CHARLIE SUCCESSIVE MULTIPLICATION 004441 THE 1620 IS FASTER THAN YOU ARE THE TYPE UP TO 7 DIGITS 003971 GET THE LEAD OUT 004875 I KNOW YOU CAN DO BETTER CHARLIE 004113 FASTER ON SWITCH2 TO REDUCE SUM 000485 YOU ARE TOO SLOW NUMBER 1085<br>000490 SPEED IT UP CHARLIE 000227 GET THE LEAD OUT **POWER 99%** 000016 YOU CAN IMPROVE THIS 000021 TRY IT ONE MORE TIME 000025 FASTER ON THE SWITCH NUMBER RS 000018 TWO DIGITS IS FAST YOU MOVED SW2 TOO SOON SW2 TOO SOON PLAY FAIR POWER 99% WATCH THAT DIRTY PLAYER DONT CHEAT NUMBER 123456785 YOU MOVED SW2 TOO SOON 000003 THAT WAS FAST ON SW 2 000005 YOU ARE NOW AN EXPERT 000001 GOOD SHOW OLD BOY POWER 123MS 000001 THAT WAS FAST ON SW 2 000002 YOU ARE NOW AN EXPERT 031517 FASTER FASTER FASTER

THEN TYPE A 2 DIGIT POWER<br>NUMBER 1285 POWER 2PS 002738 FASTER FASTER FASTER ANSWER 0.14400000000000 TIMES TEN TO THE POWER 003 ANSWER 0.10000000000000 TIMES TEN TO THE POWER 100 GO AHEAD **NUMBER 99999999** ANSWER 0.99999010004754 TIMES TEN TO THE POWER 693 ENTER ONLY SEVEN DIGITS HOW OFTEN MUST I TELL YOU **NUMBER** 985 THE POWER MAY NOT EXCEED TWO DIGITS

**POWER 123%** 

003644 YOU ARE TOO SLOW THE POWER MAY NOT EXCEED TWO DIGITS CHARLIE  $-58 -$  POWER 99%

 $64$  - 59 -  $65$ 

![](_page_33_Picture_0.jpeg)

ANSv/ER 0.29512665430603 TIMES TEN TO THE POWER 095

 $\mathbf{r}$ 

NUMBER 0123456RS

NO HIGH ORDER ZERO PLEASE NUMBER 123456RS

POWER 1PS

o

ANSWER  $= 123456$ 

NUMBER 123456RS

POWER ORS

# ONE

NUMBER 111111RS

POWER 25RS

ANSWER 0.13929520867090 TIMES TEN TO THE POWER 152

COMBINATION OF EFFECTS

SW2 ON READS 125 CARDS<br>SW1 ON STOPS READER<br>OFLOW TO STOP<br>LOAD DATA, PUSH START

NUMBER OF CARDS READ 8 NUMBER OF MULTIPLICATIONS PERFORMED 54 END OF JOB, LOAD DATA AND PUSH START

 $-60 -$ 

NUMBER OF CARDS READ 21 NUMBER OF MULTIPLICATIONS PERFORMED END OF JOB, LOAD DATA AND PUSH START 258  $\mathbf{\nabla}$ 

67

NUMBER OF CARDS READ 125 NUMBER OF MULTIPLICATIONS PERFORMED END OF JOB, LOAD DATA AND PUSH START 1406

## END OF DEMONSTRATION

- 61 -

![](_page_34_Picture_20.jpeg)

 $\downarrow$   $\downarrow$ 

 $-29 -$ 

 $\bigcirc$ 

 $-63 -$ 

 $\sum_{i=1}^{n}$ 

![](_page_35_Picture_10.jpeg)

 $\hat{\pmb{r}}$  .

![](_page_36_Picture_87.jpeg)

 $\hat{\mathcal{L}}$ 

i.  $\bar{\mathcal{A}}$ 

 $\frac{1}{2}$ 

 $\overline{a}$ 

80 - 80 LISTING OF CARD OUTPUT FROM SECTION EIGHT

 $\cdot$  $\ddot{\phantom{a}}$ 

 $\frac{1}{2}$ 

 $\bar{\gamma}$ 

 $\bar{1}$ 

"<br>יישו

 $\tau$  ,  $\tau$  ,  $\omega$  ,  $\sim$  $\hat{\mathcal{L}}(\hat{\mathbf{x}})$  $\sim$  .  $\hat{\mathbb{Z}}$ 

 $\mathcal{L}$ 

 $\frac{1}{2}$ 

 $-99 -$ 

 $\bar{\beta}$ 

 $\overline{\phantom{a}}$ 

 $\bar{\beta}$ 

 $\frac{d}{dt}$ 

 $\ddot{\phantom{a}}$ 

 $- 29 -$ 

 $\mathbb{R}^4$ 

![](_page_37_Picture_76.jpeg)

 $\bar{z}$ 

 $\overline{a}$  $\sim$   $\sim$  $\hat{\mathcal{I}}$  $\bar{z}$  $\frac{1}{2}$ 

 $\hat{\mathcal{A}}$  $\hat{\boldsymbol{\beta}}$ 

 $\ddot{\phantom{a}}$ 

à,  $\overline{a}$ 

 $\ddot{\phantom{a}}$ 

 $\mathbb{Z}^2$  and  $\mathbb{Z}^2$ 

u.

 $\bar{\mathcal{A}}$ 

 $-89 -$ 

 $\bullet$  $\mathcal{A}$   $\bullet$  .

 $-69 -$ 

 $\frac{x}{x}$ 

![](_page_38_Picture_22.jpeg)

 $\begin{array}{c} * \\ * \end{array}$ 

 $\bullet$ 

 $\tilde{\tilde{\ell}}$ 

 $\overline{\gamma}$ 

 $\frac{1}{2}$ 

 $\gamma/\gamma$ 

![](_page_39_Picture_170.jpeg)

 $\overline{a}$  $\overline{a}$ 

 $\sim 10^{-1}$ 

\*\*\*\*\*\*\*\*\*\*\*<del>\*\*\*\*\*\*\*\*\*\*\*\*\*\*\*\*\*\*\*\*\*</del>

PRINT ALPHA AND SKIP SUBROUTINE

 $TFSTF58,1010$ 

CM TESTERSTOLIO<br>RETT TESTETTI<br>RETT TTESTETTI<br>RETT ALPHA, INSTRIT

RIM NEXT, 0

 $5<sub>5</sub>$ 

 $0, 0, 0$ 

 $CM$ 

 $B$ DORG  $*-4$ 

DS

 $\frac{1}{1}$ 

 $T$ 

 $\ddot{\phantom{a}}$ 

l,

 $\ddot{\phantom{a}}$ HOEND

 $\star$ 

 $\star$ 

 $\star$ 

**ALPHA** 

 $\ddot{\phantom{a}}$ 

 $\frac{1}{2}$ 

**YFS** 

ALL FUNCTIONS LISTED

LISTS OPERATING INSTR

l<br>San Albanya

 $\overline{a}$ 

 $\overline{a}$ 

 $rac{1}{2}$ 

 $\sim$ 

 $\overline{\phantom{a}}$ 

 $\frac{1}{2}$ 

 $\sim$   $\sim$ 

i<br>Ka J.

 $\mathbf{r}$ للمناديب 

GOES TO FIRST FUNCT

 $72$ 

 $\mathbf{r}$ 

 $0.0680$ 

00693

00682 49 00000 00000

00005

00694 26 00888 00693

00706 26 00881 00693

00718 26 00753 00693

B

 $\mathbf{z}$  .

![](_page_40_Picture_56.jpeg)

 $\sim$ 

 $\hat{\mathcal{A}}$ 

 $\hat{\mathbf{z}}_1$  or

 $\epsilon$ 

1919)<br>1920 - Paris

 $\mathbb{Z}_{\mathcal{F}}$ 

 $\label{eq:reduced} \begin{split} \mathcal{L}_{\mathcal{A}}(\mathcal{A}) = \mathcal{L}_{\mathcal{A}}(\mathcal{A}) \mathcal{L}_{\mathcal{A}}(\mathcal{A}) \mathcal{L}_{\mathcal{A}}(\mathcal{A}) \end{split}$ 

a concernation

 $\label{eq:1} \frac{1}{2}\sum_{i=1}^n\sum_{j=1}^n\frac{1}{j}\sum_{j=1}^n\frac{1}{j}\sum_{j=1}^n\frac{1}{j}\sum_{j=1}^n\frac{1}{j}\sum_{j=1}^n\frac{1}{j}\sum_{j=1}^n\frac{1}{j}\sum_{j=1}^n\frac{1}{j}\sum_{j=1}^n\frac{1}{j}\sum_{j=1}^n\frac{1}{j}\sum_{j=1}^n\frac{1}{j}\sum_{j=1}^n\frac{1}{j}\sum_{j=1}^n\frac{1}{j}\sum_{j=1}^n\frac{1}{j}\sum_{$ 

 $\overline{\mathbf{v}}$  .  $\mathbf{u}$ 

 $\tilde{z}$ 

 $\mathcal{A}^{\text{max}}_{\text{max}}$ 

 $\hat{\mathcal{L}}$ 

 $\frac{\delta}{\delta}$ 

 $\mathscr{L}$ 

![](_page_41_Picture_51.jpeg)

 $\epsilon$ 

 $24$ 

 $\omega_{\rm{th}}$ 

 $\bar{\bf 1}$ 

 $92$ 

 $\bar{\alpha}$ 

 $\ddot{\phantom{a}}$ 

 $\frac{1}{2}$ 

 $\sim$ 

 $\overline{a}$ 

 $\label{eq:1} \mathcal{L}_{\text{G}}(\mathbf{m},\mathbf{m},\mathbf{m}) = \mathcal{L}_{\text{G}}(\mathbf{m},\mathbf{m}) = \frac{1}{2} \sum_{i=1}^{n} \mathcal{L}_{\text{G}}(\mathbf{m},\mathbf{m})$ 

 $\mathcal{F}^{(1)}_{\mathcal{F}^{(1)}}(\mathcal{A})$ 

 $\hat{\mathcal{L}}$  is a set of  $\hat{a}$   $\frac{1}{\sqrt{2}}$ 

![](_page_42_Picture_17.jpeg)

 $\ddot{\phantom{1}}$ 

والمعبد

 $\mathcal{L}\nrightarrow$ 

 $\mathcal{U}$ 

 $\frac{1}{2}$ 

![](_page_43_Picture_14.jpeg)

 $\hat{\boldsymbol{\theta}}$ 

 $\bullet$ 

O

![](_page_44_Picture_337.jpeg)

Ŷ

a dinamazza na oba ponto mnovano na pr ier<br>immer Talian.  $\begin{array}{cccc} 04668 & 34 & 00000 & 00102 \\ 04680 & 12 & 19941 & 000-1 \\ 04692 & 14 & 19941 & 000-1 \\ 04704 & 47 & 04620 & 01200 \\ \end{array}$ RCTY **BAREAG21,1110**  $-$  600N SM CM<br>BNE BAREA& 21, 1, 10 04716  $77$ 17206 12615 **BTM** EDIT, CTR . . . . .  $04728$ 34 00000 00102 RCTY  $\sim$ WATY EDNUMS 04740 39 19001 00100 . . . . . . . 04752 34 00000 00102 RCTY  $04764$  $\dot{\phi}$  is a set of  $49$ 04136 00000  $\mathsf{B}$ HALT  $\overline{\phantom{a}}$ DORG  $*-3$  $C$ LOWN <u> 1989 - Andrea Station, politik eta pro</u> 04772 39 12557 00100 WATY<br>RCTY ERRONE  $04784$ 34 00000 00102  $\sim$ 04796 49 04136 00000 B HÄLT .<br>Album activity film and there is a film and the complete and the complete the state of the complete of the com  $\sim$ 04804 DORG  $* - 3$ 04804 39 12687 00100 CUTUP WATY ERRTWO 04816 34 00000 00102<br>04828 49 04136 00000 **RCTY** HALT ₿ 12400 DORG 12400<br>DC 4,0201 12403 00004 29,5N1 ON TO SHOW EACH SUBTOTALS<br>17,0VFRFLOW TO STOPS<br>4,0003  $12405$ 00029 INSTR DAC 12463 00017 DAC 12499 00004 RCTY ĎС 4,0003 **NFXT** DS  $,17608$ 00694 **ALPHA** DS  $,00694$  $00405$ RM4 DS  $,00405$ 17798  $,17798$ **LD80 DS**  $19920$ **BARFA**  $\underset{\mathsf{DS}}{\mathsf{DS}}$  $,19920$ 17206 FDIT  $.17206$  $\cdots$ 19001 **EDNUMB DS** ,19001 28.ENTER AN EIGHT DIGIT NUMBER.<br>25.1 SAID ONLY EIGHT DIGITS. 12501 00028 **NUMB** DAC  $12557$ 00025 ERRONE DAC 12615 00010  $CTR$ DS.  $10\,$ 12606  $CTR-9$ COUNT **DS** 12625 00010 CTWO<br>TIMES DS  $10<sup>°</sup>$ 10.<br>10.FNTER COLUMN SIZE, TWO DIGITS®<br>16.1 SAID ONLY TWO DIGITS, START AGAIN®<br>35.THIS JOB IS TOO SMALL, START AGAIN® 12627 noosn DAC 12687<br>12759 ERRTWO 00036 DAC 00035 PIKER DAC **DEND** \*\*\*\*\*\*\*\*\*\*\*\*\*\*\*\*\*\*\*\*\*\* contract to the contract  $\star$ LOGICAL DECISION, SECTION 5 ¥ \*\*\*\*\*\*\*\*\*\*\*\*\*\*\*\*\*\*\*\*\*\*\*\*\*\*\*\* DORG 5000

![](_page_44_Picture_338.jpeg)

in come

للمتعدد والمتابعة المحامل

28

 $\sim$ 

وأستعاضت Ä  $\mathcal{P}$  $\mathbf{r}$ 

 $\boldsymbol{\varepsilon}$ 8

![](_page_45_Picture_120.jpeg)

 $\vec{v}$ 

 $\sim$  100  $\sigma$ 

 $\theta$ 

![](_page_45_Picture_121.jpeg)

05758

13200 13201

13211

13213

13223

 $\ddot{\zeta}$ 

05670<br>05682 43 05738 19921<br>05682 43 05738 19921<br>05694 26 05712 13766<br>05716 39 99999 00100<br>05718 49 05558 19922<br>05730 49 05650 00000<br>05738 11 13766 00000<br>05738 11 13766 00000<br>05738 11 13766 00006

05758 34 00000 00101<br>05770 49 05462 00000

05778<br>05778 39 13913 00100<br>05790 49 05650 00000

00004

00004

00004

00004

![](_page_45_Picture_122.jpeg)

 $\hat{\boldsymbol{\theta}}$ 

E

CKS 10 TO 19

 $\bullet$ 

 $\bar{z}$ 

 $\ddot{\phantom{a}}$ 

 $\mathcal{A}$ 

**MARKS** 

S.

CKS 20 TO 90

EWRITER AND THEN **O 9 LOOP** 

 $\mathcal{L}$ 

 $\frac{8}{2}$ 

 $i$  2225

 $13237$ 

 $13247$ 

 $13240$ 

 $12259$ 

 $12261$ 

 $1, 2, 7$ 

 $13273$ 

 $12285$ 

 $12207$ 

 $13307$ 

 $13315$ 

 $12325$ 

 $1227$ 

13345

 $12347$ 

13365

 $12257$ 

 $13385$ 

 $\frac{1}{2}$ 

 $13405$ 

 $13407$ 

 $13425$ 

 $13427$ 

 $13445$ 

13447

 $13467$ 

13485

 $13487$ 

 $13503$ 

 $13517$ 

 $1251C$ 

 $12522$ 

13535

 $1354c$ 

13551

13565

 $13567$ 

13581

13583

 $13590$ 

13613

13615

 $13627$ 

 $13693$ <br>13756

13761

13766

 $00694$ 

 $17798$ <br> $13767$ 

 $13771$ 

 $13773$ 

 $13817$ 

 $13851$ 

00405

 $13911$ 

17608

13913

00006

 $00005$ 

 $00002$ 

nnns

nonn2

 $00004$ 

00004

00006

00006

00005

 $00004$ <br>00005

 $00002$ 

 $00008$ 

 $00004$ 

00007

00006

 $00000$ 

 $00009$ 

00002

 $00008$ 

 $00004$ 

 $00008$ 

00004

 $00010$ <br>00010<br>00009

 $00008$ 

 $00007$ 

00002

00007

00002

nnnne

 $00004$ 

 $00006$ 

 $00004$ 

00006

00004

 $00008$ 

00007

 $00002$ 

 $00006$ 

 $00033$ 

 $00030$ <br> $00005$ 

 $00005$ 

00005

 $00001$ 

 $00004$ 

 $00022$ 

 $00017$ 

 $00029$ 

00004

00034

 $\zeta$ 

 $\mathbb{Z}$  -

and a management of the company  $\label{eq:2.1} \mathcal{L}(\mathbf{r},\mathbf{r}) = \mathcal{L}(\mathbf{r},\mathbf{r})$  where  $\mathcal{L}(\mathbf{r},\mathbf{r})$ فالمستشهد والمستحدث والمستنب والأستداد 6, NINTYS<br>33, ENTER ONLY TWO CHARACTERS PLEASES **DAC** ERONE DAC ERTWO<br>CTRO DAC. 30, GO AHEAD AND ENTER TWO DIGITSO للمساديد n<sub>S</sub>  $\mathbf{F}$  $\frac{5}{1}00694$ <br>1.17798  $\tau_{\rm{sh,0}}$  ,  $\tau_{\rm{sh,0}}$ CTRT  $\overline{DS}$ CTRE **DS ALPHA** DS 1,  $4,0301$ <br>22,5W1,  $SW2$  -- ON OR OFFe<br>22,5W1,  $SW2$  -- ON OR OFFe<br>17,0VER IN ANY 108 0000  $LDBO$ ĎS. .ns DC. **INSTR DAC** DAC 29. TYPE IN ANY TWO DIGIT NUMBERS DAC  $4,0003$ <br> $4,0003$  $RM4$ ņS RCTY ĎC  $N$ FXT DS  $,17608$ 34, I DO NOT LIKE THE NUMBER THIRTEEN® HAHA DAC DEND ¥ DORG 6000 DAC HD<sub>6</sub> RTM NFXT,6000  $RFG6$  $\label{eq:1.1} \frac{1}{\left(1-\frac{1}{2}\right)}\left(\frac{1}{\left(1-\frac{1}{2}\right)}\right)^{\frac{1}{2}}\left(\frac{1}{\left(1-\frac{1}{2}\right)}\right)^{\frac{1}{2}}\left(\frac{1}{\left(1-\frac{1}{2}\right)}\right)^{\frac{1}{2}}\left(\frac{1}{\left(1-\frac{1}{2}\right)}\right)^{\frac{1}{2}}\left(\frac{1}{\left(1-\frac{1}{2}\right)}\right)^{\frac{1}{2}}\left(\frac{1}{\left(1-\frac{1}{2}\right)}\right)^{\frac{1}{2}}\left(\frac{1}{\left(1-\frac$ **ALPHA, RCTY62** RTM  $\label{eq:constr} \mathcal{O}(\mathsf{supp}(\mathcal{D}_\mathsf{u}) \otimes \mathsf{e}^{-\mathsf{e}_\mathsf{u}(\mathsf{u})} \mathsf{e}^{-\mathsf{e}_\mathsf{u}(\mathsf{u})} \mathsf{e}^{-\mathsf{e}_\mathsf{u}(\mathsf{u})} \mathsf{e}^{-\mathsf{e}_\mathsf{u}(\mathsf{u})} \mathsf{e}^{-\mathsf{e}_\mathsf{u}(\mathsf{u})} \mathsf{e}^{-\mathsf{e}_\mathsf{u}(\mathsf{u})} \mathsf{e}^{-\mathsf{e}_\mathsf{u}(\mathsf{u})} \math$ ALPHA, HD6 RTM  $\alpha$  and  $\beta$  is a set of the  $\beta$ RNC3 HALT6 والمتعاشر للأراب RTM ALPHA, INSTR HALT6 **RCTY**  $GOM, \rightarrow$ TEST FOR THE PRESENT SW2 SETTING RNC<sub>2</sub>  $ADD-11,7,7,9$ AND THEN INITIALIZE THE LATTER TESTS **TDM** SO THAT CHANGING SW2 WILL BE<br>FNOUGH TO TEST FOR CHEATING AND **TDM**  $ADDI13,6...$  $CLR**$ <br>ADD-11+6++<br>ADD513<sub>2</sub>7  $\mathbf{R}$ STOP THE ADDITION TDM GOON TDM  $CLR$ **TFM**  $SUM, 0, 8$ **TFM**  $SUM-3,0,9$  $T<sub>D</sub>$  $S(1ML1, 400$  $, 15$  $\overline{a}$  $H$  $FROO, 1$ 

A, THREES

 $F, F/VF$ 

 $4,51$  X  $\circ$ 

6, SEVEN®

5,NINF®

 $5,2$ FRO@

**A**,FLEVEN @

7, TWELVE®

**O, THIRTEEN®** 

9, FOURTFEN®

 $8,$  FIFTEFN@

**B**,SIXTEEN®

10,SEVENTEEN®

9,FIGHTEEN®

**8,NINTEEN®** 

7, TWENTY®

7, THIRTY®

6, FORTY®

6, FIFTY®

6, SIXTY®

8, SEVENTY®

7. FIGHTY

 $4,7$ FNA

 $2.1$ 

 $\overline{2}$ 

4,

 $4,$ 

6,

 $2,$ 

 $2.1$ 

 $4.9$ 

4,

 $2,$ 

2,

4,

 $4,$ 

4,

 $0<sup>0</sup>$ 

nac

 $55$ 

 $nS$ 

**DAC** 

 $DS$ 

DAC

 $\mathsf{PAC}$ 

DAC

 $DAC$ 

DAC

 $\overline{DAC}$ 

**DAC** 

 $DS$ 

 $5^{\circ}$ 

ĎS.

n.S.

 $DS$ 

 $56$ 

DS.

 $DAC$ 

DAC

DAC

 $n<sub>S</sub>$ 

DAC

DAC

ns.

 $nS$ 

DAC

 $DS$ 

 $DS$ 

 $DS$ 

DAC

DAC

 $RC2$ 

 $SUM, 1, 10,$ 

ΔM

 $\mathsf{v} \cup \mathsf{v}$ 

 $DS$ 

 $DAC$ 

DAC.

**DAC** 

DAC

DAC

**DAC** 

TEN

 $ZFRO$ 

TWTY

 $DAC$ 

CHEAT MESSAGE ADD ONE TO THE COUNTER AN THEN

 $\sim$ 

 $\sim$ 

المستدا

 $\omega$  as

 $\sim$  mass .

 $\mathcal{A}$  and a second constant and constant in the demander of the  $\mathcal{A}$ 

المتعدد المشخذ

 $\sim$   $\sim$ 

 $\label{eq:2.1} \begin{split} \mathcal{L}_{\text{max}}(\mathbf{r},\mathbf{r}) = \mathcal{L}_{\text{max}}(\mathbf{r},\mathbf{r}) + \mathcal{L}_{\text{max}}(\mathbf{r},\mathbf{r},\mathbf{r}) + \mathcal{L}_{\text{max}}(\mathbf{r},\mathbf{r}) \\ & \times \mathcal{L}_{\text{max}}(\mathbf{r},\mathbf{r},\mathbf{r},\mathbf{r},\mathbf{r},\mathbf{r},\mathbf{r},\mathbf{r},\mathbf{r},\mathbf{r},\mathbf{r},\mathbf{r},\mathbf{r},\mathbf{r},\mathbf{r},$ 

 $\sim$  -resonance  $\sim$  $\label{eq:1} \mathcal{L}_{\mathcal{A}}(\mathcal{A}^{\dagger},\mathcal{A}^{\dagger}) = \mathcal{L}_{\mathcal{A}}(\mathcal{A}^{\dagger},\mathcal{A}^{\dagger}) = \mathcal{L}_{\mathcal{A}}(\mathcal{A}^{\dagger},\mathcal{A}^{\dagger}) = \mathcal{L}_{\mathcal{A}}(\mathcal{A}^{\dagger},\mathcal{A}^{\dagger})$ 

 $\begin{aligned} \begin{minipage}{0.5\textwidth} \centering \begin{minipage}{0.5\textwidth} \centering \end{minipage} \end{minipage} \begin{minipage}{0.5\textwidth} \centering \begin{minipage}{0.5\textwidth} \centering \end{minipage} \end{minipage} \end{minipage} \begin{minipage}{0.5\textwidth} \centering \begin{minipage}{0.5\textwidth} \centering \end{minipage} \end{minipage} \caption{Example of \textit{G} and \textit{G} are used to be used for the \textit{G} and \textit{G} are used to be used for the \textit{G} and \textit{G} are used to be used for$ 

an<br>An <del>Alban Barat</del>a ay isa a s

 $\sim$  mass of  $\sim$ 

 $\label{eq:conformal} \begin{split} \mathcal{L}_{\text{nonlinear}}(x,y) = \mathcal{L}_{\text{out}}(x,y) \end{split}$ 

an an ann anns

anna ann an Cora

المربوع المتباعا وتقطا بالهجاء سترو

الله المعادة المعادة العام المعادة المعادة<br>المعادة المعادة العام المعادة المعادة المعادة<br>والمعادة المعادة العام العام المعادة المعادة<br>والمعادة المعادة العام المعادة

 $\label{eq:constrained} \text{constrained set} \left\{ \left\{ \left( \left( \mathcal{L}_{\text{in}} \right) \right) \right\} \right\} \left\{ \left( \left( \mathcal{L}_{\text{in}} \right) \right) \right\} \left\{ \left( \mathcal{L}_{\text{in}} \right) \right\} \left\{ \left( \mathcal{L}_{\text{in}} \right) \right\} \left\{ \mathcal{L}_{\text{in}} \right\} \left\{ \mathcal{L}_{\text{in}} \right\} \left\{ \mathcal{L}_{\text{in}} \right\} \left\{ \mathcal{L}_{\text{in}} \right\} \left\{ \mathcal{L$ 

الكواري والمستنبذ المرابط المرابط

Ž

![](_page_47_Picture_57.jpeg)

 $\bar{\omega}$ 

construction of the company

. . . . . . 

 $\mathcal{L}^{(0)}$ 

i<br>Indonésia

 $\sim$   $\sim$ 

 $\ddot{\phantom{a}}$ 

 $\mathcal{L}$ 

88

نه ان

 $\zeta$  is

**T** 

 $\bullet$ 

¥.

 $\mathbf{g}$ 

![](_page_48_Picture_249.jpeg)

 $\overline{\phantom{a}}$  $\frac{1}{2}$ 

 $\frac{1}{\sqrt{2}}$ 

 $\mathbf{r}$ 

![](_page_48_Picture_250.jpeg)

 $\bar{\zeta}_{\rm esc}$  .

 $\hat{\alpha}$  .  $\hat{\alpha}$  ,

. . . . . . . . . . .

 $\overline{a}$ 

÷.

 $\frac{1}{\sqrt{2}}$ 

 $\begin{array}{c} \begin{array}{c} \begin{array}{c} \end{array} \\ \begin{array}{c} \end{array} \end{array} \end{array}$ 

أسا

.<br>Die stee j. المعادة  $\frac{1}{2}$  $\tau_{\rm{max}}$ 

للمستديد

 $\sim$ 

 $\omega_{\rm{max}}$ 

 $\sim$  $\lambda$  .  $\lambda$ 

> $\mathbf{r}$ سيدر

 $\omega_{\rm eff}$  $\frac{1}{2}$ 

المتفاءة والفارد وعطاء

 $\sim$  10  $\pm$  10  $\pm$  10  $\pm$  10  $\pm$  10  $\pm$  10  $\pm$  10  $\pm$  10  $\pm$  10  $\pm$  10  $\pm$  10  $\pm$  10  $\pm$  10  $\pm$  10  $\pm$  10  $\pm$  10  $\pm$  10  $\pm$  10  $\pm$  10  $\pm$  10  $\pm$  10  $\pm$  10  $\pm$  10  $\pm$  10  $\pm$  10  $\pm$  10  $\pm$  10  $\pm$ 

منصرين

 $\omega$  ,  $\omega$ 

đ

. . . . . . . . . . . . <del>. .</del> .

ر<br>و

Ļ,

 $\mathscr{H}$ 

 $\ddot{\phantom{a}}$ 

 $\tilde{\mathbf{r}}$ 

S,

![](_page_49_Picture_36.jpeg)

 $\sim$ 

 $\label{eq:1} \mathcal{L}^{(1)} = \mathcal{L}^{(1)} \mathcal{L}^{(2)} \mathcal{L}^{(3)} \mathcal{L}^{(4)} \mathcal{L}^{(5)} \mathcal{L}^{(6)} \mathcal{L}^{(6)} \mathcal{L}^{(6)} \mathcal{L}^{(6)} \mathcal{L}^{(6)} \mathcal{L}^{(6)} \mathcal{L}^{(6)} \mathcal{L}^{(6)} \mathcal{L}^{(6)} \mathcal{L}^{(6)} \mathcal{L}^{(6)} \mathcal{L}^{(6)} \mathcal{L}^{(6)} \mathcal{L}^{(6)} \mathcal{L}^{(6)} \math$ 

 $\hat{\mathcal{A}}$ 

 $\bullet$ 

 $\sim$   $\sim$ 

C

 $\bar{L}_\mathrm{max}$ 

 $\ddot{\phantom{a}}$ 

![](_page_50_Picture_22.jpeg)

 $\label{eq:3} \begin{array}{lllllllllllll} \hline \textbf{1}_{\text{max}} & \textbf{1}_{\text{max}} & \textbf{1}_{\text{max}} & \textbf{1}_{\text{max}} & \textbf{1}_{\text{max}} & \textbf{1}_{\text{max}} & \textbf{1}_{\text{max}} & \textbf{1}_{\text{max}} \\ \hline \textbf{1}_{\text{max}} & \textbf{1}_{\text{max}} & \textbf{1}_{\text{max}} & \textbf{1}_{\text{max}} & \textbf{1}_{\text{max}} & \textbf{1}_{\text{max}} & \textbf{1}_{\text{max}} & \textbf{1}_{\text{max}} & \text$ 

 $\frac{1}{\sqrt{2}}$ 

 $\sim 10^{11}$ 

 $\sim$ 

 $\bar{\beta}$ 

 $\mathcal{L}_{\mathcal{L}}$ 

![](_page_51_Picture_218.jpeg)

 $\label{eq:3} \begin{split} \mathcal{L}_{\text{max}}(\mathcal{L}_{\text{max}},\mathcal{L}_{\text{max}}) = \mathcal{L}_{\text{max}}(\mathcal{L}_{\text{max}}) \end{split}$ 

a kalendari<br>Shirta mengenak

 $\label{eq:reduced} \frac{1}{2} \sum_{i=1}^n \frac{1}{2} \sum_{i=1}^n \frac{1}{2} \sum_{i=1}^n \frac{1}{2} \sum_{i=1}^n \frac{1}{2} \sum_{i=1}^n \frac{1}{2} \sum_{i=1}^n \frac{1}{2} \sum_{i=1}^n \frac{1}{2} \sum_{i=1}^n \frac{1}{2} \sum_{i=1}^n \frac{1}{2} \sum_{i=1}^n \frac{1}{2} \sum_{i=1}^n \frac{1}{2} \sum_{i=1}^n \frac{1}{2} \sum_{i=1}^n \frac{1$ 

an communi

 $\hat{\phi}$  , and  $\hat{\phi}$ 

 $\omega$  is  $\hat{\omega}$  . Then  $\hat{\omega}$ 

للانتقاب المتعقد

an<br>San Albanya dan sebagai kecamatan

 $\sim 10^6$ 

 $\varphi$  , a single parameter  $\varphi$  , and

 $\hat{\phi}$  is a mass of  $\hat{\phi}$ 

 $\begin{array}{l} \begin{array}{c} \begin{array}{c} \begin{array}{c} \end{array} \\ \begin{array}{c} \end{array} \\ \begin{array}{c} \end{array} \\ \begin{array}{c} \end{array} \end{array} \end{array} \end{array}$ 

.<br>Personal provincia com

 $\hat{\pi}$  is a second  $\hat{\pi}$  .

 $\frac{1}{2}$ 

 $\tau$  is  $\tau$ 

. . . . . . . . . .

 $\sim$ 

 $\sim$  and  $\sim$  and  $\sim$ 

 $\frac{1}{2}$ 

 $\frac{1}{\sqrt{2}}$ 

للمستداد المدا المواضح إلى المساح 

 $\label{eq:1} \mathcal{L}_{\mathcal{A}} = \mathcal{L}_{\mathcal{A}} + \mathcal{L}_{\mathcal{A}} + \mathcal{L}_{\mathcal{A}} + \mathcal{L}_{\mathcal{A}} + \mathcal{L}_{\mathcal{A}} + \mathcal{L}_{\mathcal{A}} + \mathcal{L}_{\mathcal{A}} + \mathcal{L}_{\mathcal{A}} + \mathcal{L}_{\mathcal{A}}$  $\label{eq:1} \mathcal{L}_{\text{MSE}}(\mathcal{L}_{\text{MSE}}(\mathbf{r},\mathbf{r},\mathbf{r},\mathbf{r},\mathbf{r})) = \mathcal{L}_{\text{MSE}}(\mathbf{r},\mathbf{r},\mathbf{r},\mathbf{r},\mathbf{r},\mathbf{r},\mathbf{r},\mathbf{r},\mathbf{r},\mathbf{r},\mathbf{r},\mathbf{r},\mathbf{r},\mathbf{r},\mathbf{r},\mathbf{r},\mathbf{r},\mathbf{r},\mathbf{r},\mathbf{r},\mathbf{r},\mathbf{r},\mathbf{r},\mathbf{r},\math$ 

 $\begin{aligned} \mathbf{a} & \mathbf{a} & \mathbf{b} & \mathbf{c} & \mathbf{c} & \mathbf{c} & \mathbf{c} & \mathbf{c} & \mathbf{c} & \mathbf{c} & \mathbf{c} \\ \mathbf{c} & \mathbf{a} & \mathbf{b} & \mathbf{c} & \mathbf{c} & \mathbf{c} & \mathbf{c} & \mathbf{c} & \mathbf{c} & \mathbf{c} & \mathbf{c} & \mathbf{c} \\ \mathbf{c} & \mathbf{a} & \mathbf{b} & \mathbf{c} & \mathbf{c} & \mathbf{c} & \mathbf{c} & \mathbf{c$ 

 $\label{eq:conformal} \text{conformal representation of } \mathcal{L} \text{ and } \mathcal{L} \text{ is a non-compact sub-continuous.}$ 

المداري والأرداء والمتواطأ ومقاوم

 $\hat{f}$  is a comparation of the  $\hat{f}$  -dimensional  $\hat{f}$  and

 $\label{eq:1} \mathcal{L} = \{ \mathcal{L} \mid \mathcal{L} \in \mathcal{L} \text{ is a non-zero } \mathcal{L} \text{ and } \mathcal{L} \text{ is a non-zero } \mathcal{L} \text{ and } \mathcal{L} \text{ is a non-zero } \mathcal{L} \text{ is a non-zero } \mathcal{L} \text{ and } \mathcal{L} \text{ is a non-zero } \mathcal{L} \text{ is a non-zero } \mathcal{L} \text{ and } \mathcal{L} \text{ is a non-zero } \mathcal{L} \text{ is a non-zero } \mathcal{L} \text{ and } \mathcal{L} \text{ is a non-zero } \mathcal{L} \$ 

 $\bar{z}$ 

. . . . .

 $\bar{\omega}$  .

 $\sim$ 

 $\sim$ 

 $\sim$ 

 $\sim$ 

 $\hat{A}$  is a series of  $\hat{A}$  .

. . . . .

للمنابذ

مناد المند

Ą.

 $\frac{d_{\rm{p}}}{2}$ 

 $\frac{1}{\sqrt{2}}$ 

 $\sim$   $\sim$ 

 $\mathcal{L}$ 

 $\frac{1}{2} \frac{1}{2}$  .

 $\sim$   $\sim$ 

 $\mathcal{L}$ 

 $\frac{d\phi}{dt}$ 

i a

 $\widetilde{\mathcal{S}}_k$ 

 $19001$ 

 $\bar{z}$ 

جدلا

 $\epsilon_{\rm x}$ 

 $\ddot{\phantom{a}}$ 

 $\sim 4$ 

SAMPLE INPUT SECTION EIGHT (0 12 04 5 02 6 02 10 10 10 11 10 12 10 13 10 14 10 15 10 16 99 99 99 15 66 03 74 74 85 85 96 96 ~ 10 03 25 24 26 26 27 28 78 45 17 12 18 18 45 78 2 02 89 56 18 18 12 13 15 99 45 99 10 06 20 09 1 15 1 20 2 04 12 04 97 64 45 12 ......... 3 06 ~l 0 -'-4::.::  $\ddot{\phantom{0}}$  $\cdots$ i.  $\bar{\gamma}$ j. .<br>.  $\sim$   $\sim$  $\ddot{\phantom{a}}$  $\ddotsc$ . . . . . -.... - --------\_ .. -  $\sim$ J. i.  $\ddot{\phantom{a}}$ 45 14 12 15 16 12 15 16 16 17 18 17 18 18 18 19 19 19 19 19 19 19 10 11 10 11 10 11 10 11 10 11 10 11 10 11 10 11 10 11 10 11 10 11 10 11 10 11 10 11 10 11 10 11 10 11 10 11 10 11 10 11 10 11 10 11 10 11 10 11 10 11 10 11 i.  $\ddot{\phantom{a}}$ ù,  $\ddot{\phantom{0}}$ i.  $\ddot{\phantom{a}}$  $\frac{1}{1}$ l, j.  $\overline{a}$ J. 15 16 <sup>~</sup>16 15 10 17 10 18 17 18 18 17 19 18 10 19 10 11 3 04 20 20 20 21 21 20 28 27 30 30 32 23 56 23 12 45  $\sum_{\substack{11 \,12}}$  23 32<br>23 56 23 56 36 25 11 13  $\mathcal{L}$ ~\

·\_----------------------\_ .•. \_.--\_ .. \_ ..• \_.\_ ...

-.--. \_\_ ..... \_ .. \_--.\_---- --.-- -------------... \_ ..•• \_---\_.\_.

![](_page_53_Picture_0.jpeg)